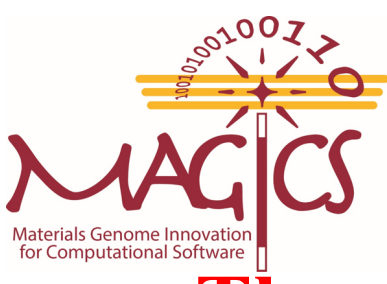

### **MAGICS Workshop Thermal Conductivity Hands-On Session**

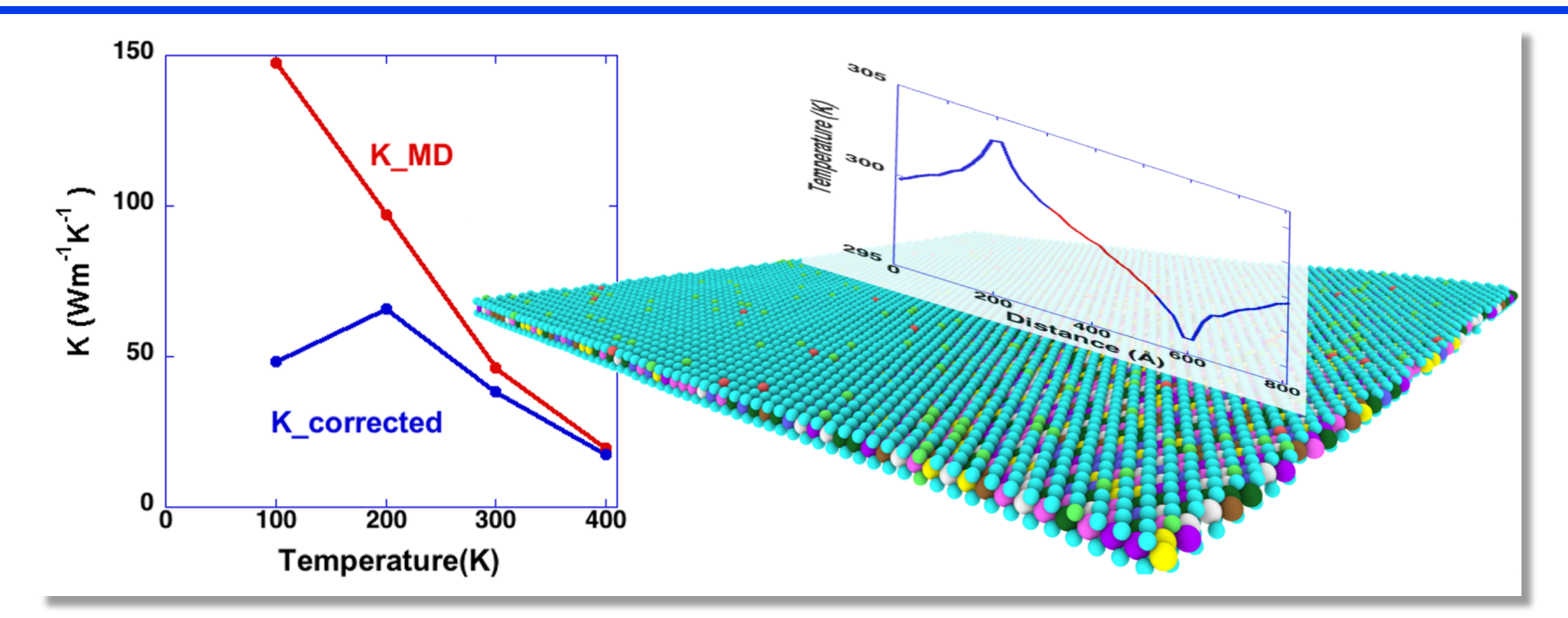

**Thermal Conductivity Plugins for LAMMPS used in this research was produced by USC MAGICS Center that is a part of the Computational Materials Sciences Program funded by the U.S. Department of Energy, Office of Science, Basic Energy Sciences, under Award Number DE-SC00014607.**

### **The goal of this session is to calculate DOS, Cv and thermal conductivity of 2-D materials with quantum correction**

## **Configuring the Jupyter Notebook**

- Ø **For our hands on session we will be using Jupyter Notebook.**
- Ø **The advantage of doing this is that it lets us run jobs on the USC HPC cluster directly from our web browsers.**
- Ø **Let us take a look at how we configure the Jupyter notebook.**
- Ø **People with MacBooks can directly run it from the Terminal, however for people using windows we will be running it through PUTTY**

**People with MacBooks, open terminal and type:** 

**ssh -L localhost:89XX:localhost:89XX magicsXX@hpc-login3.usc.edu**

**Replace XX with last two digits of your MAGICS Account**

**Enter your Password and you should be able to log into HPC.**

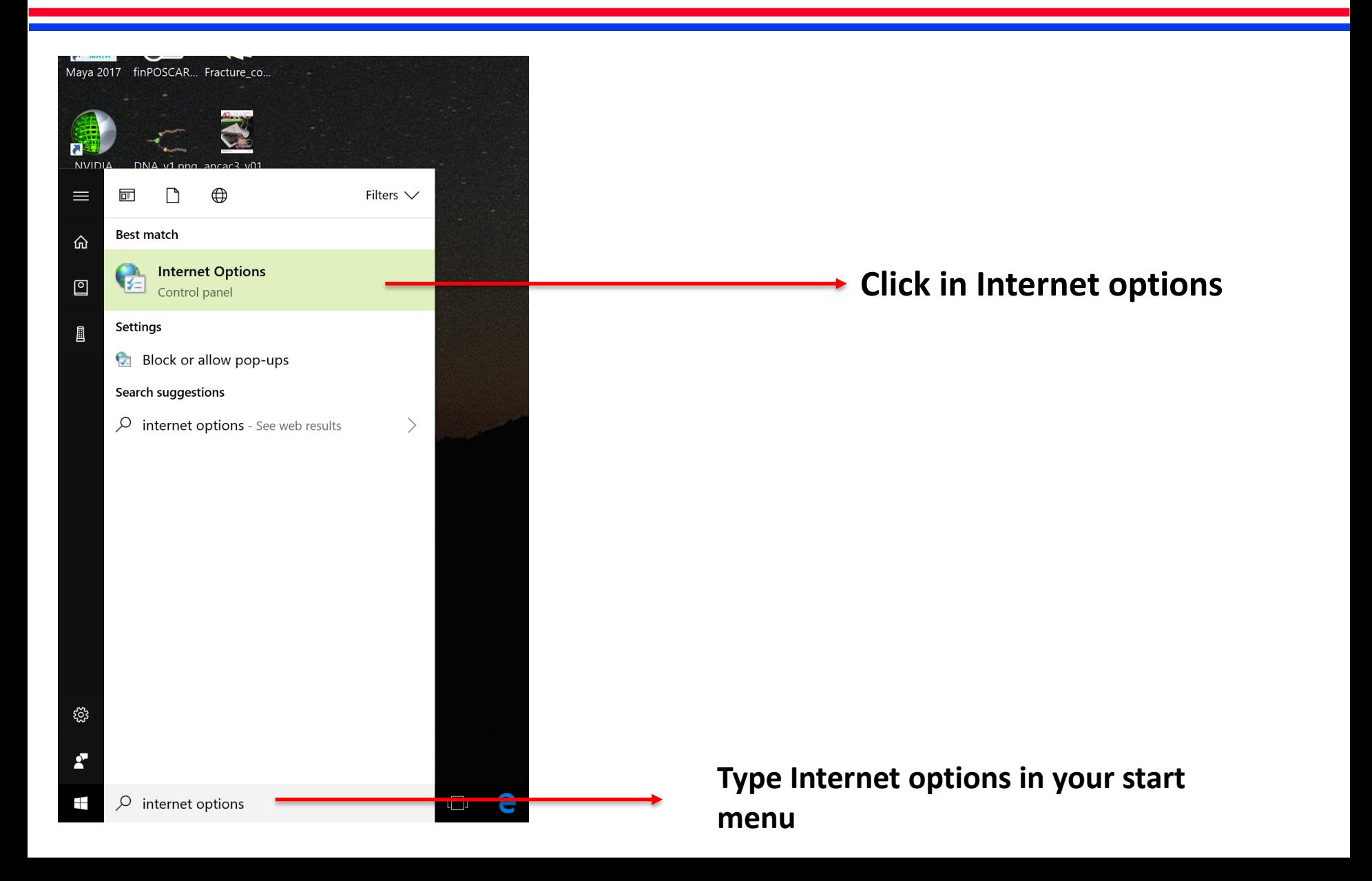

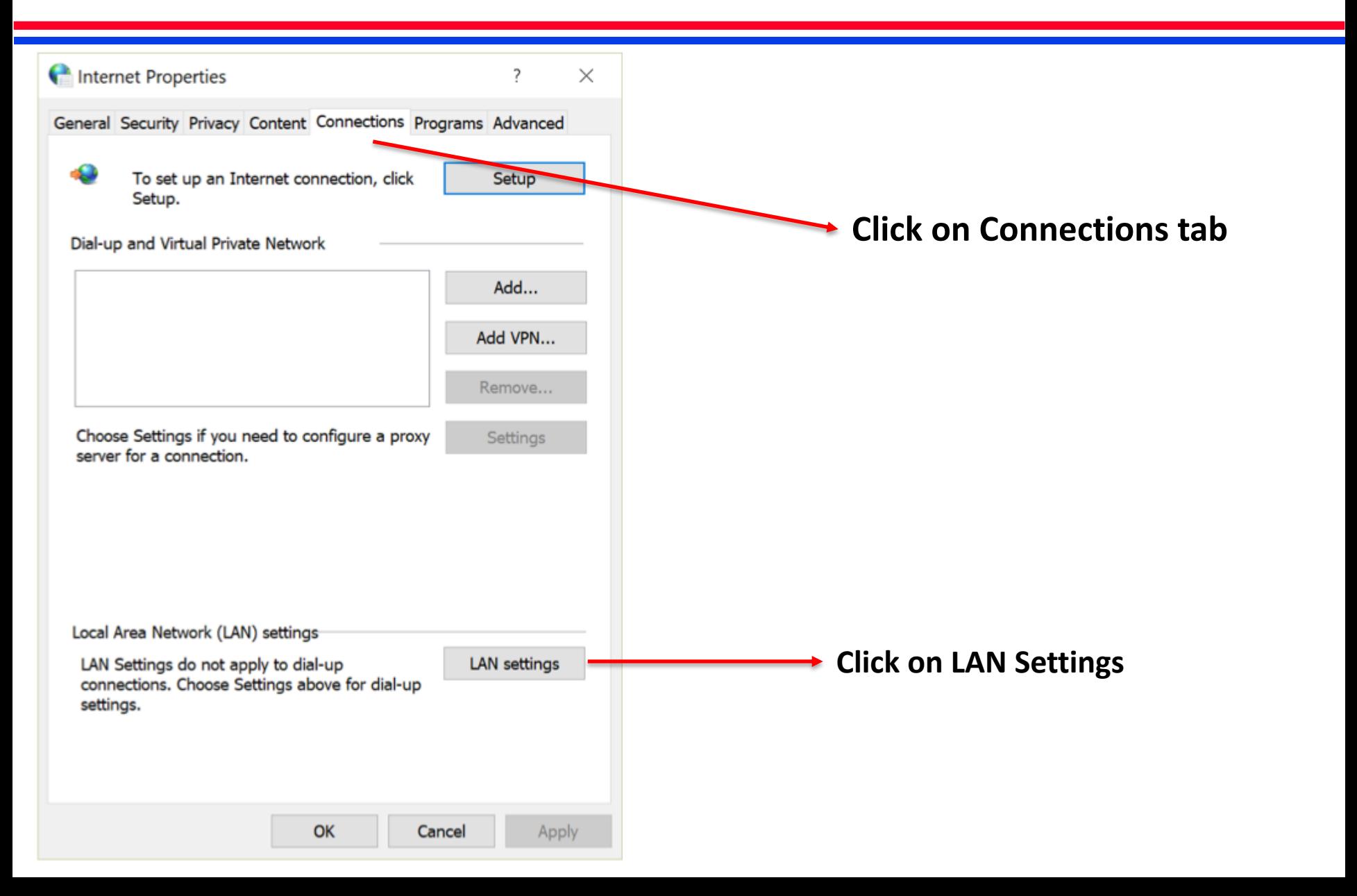

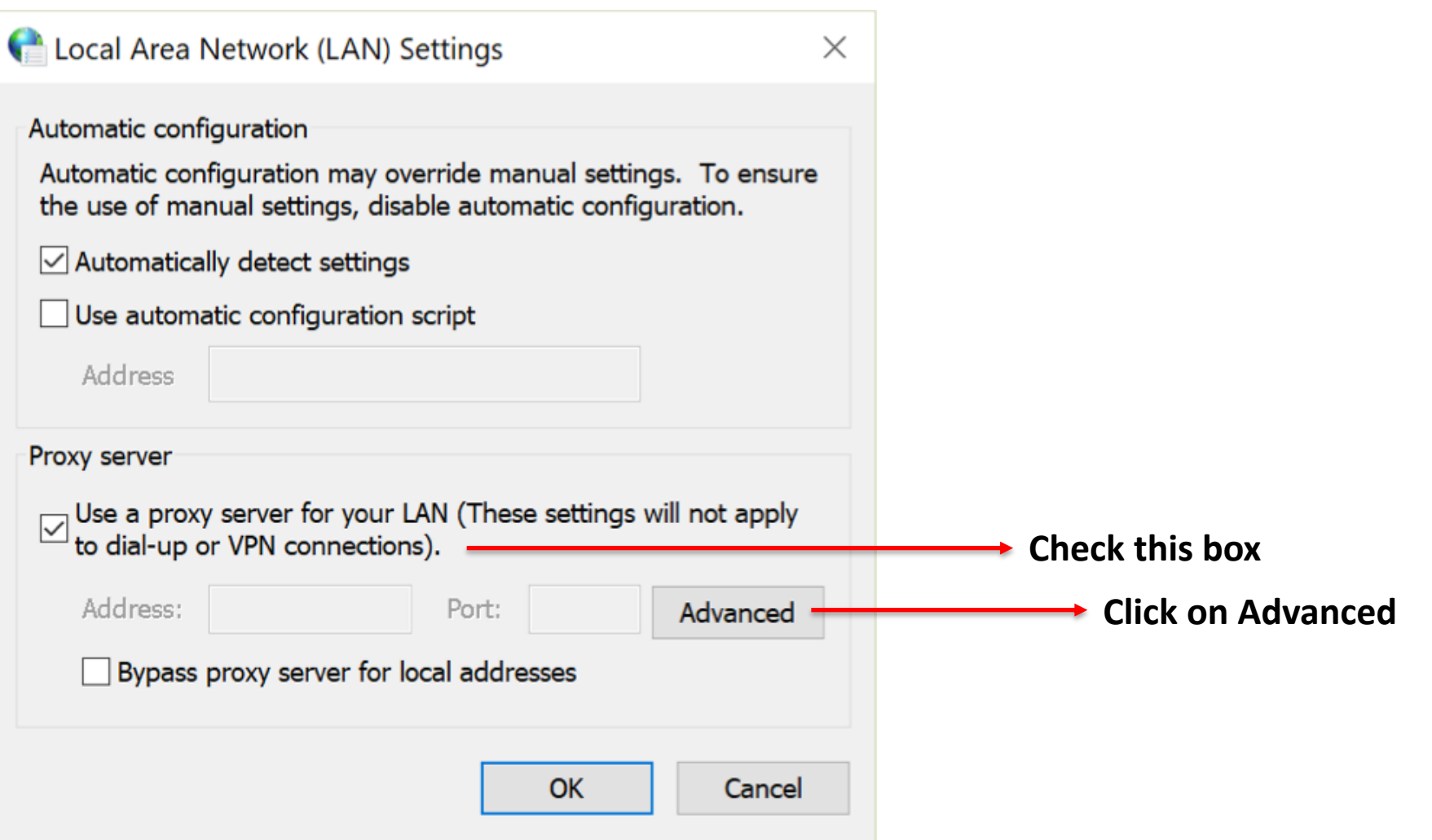

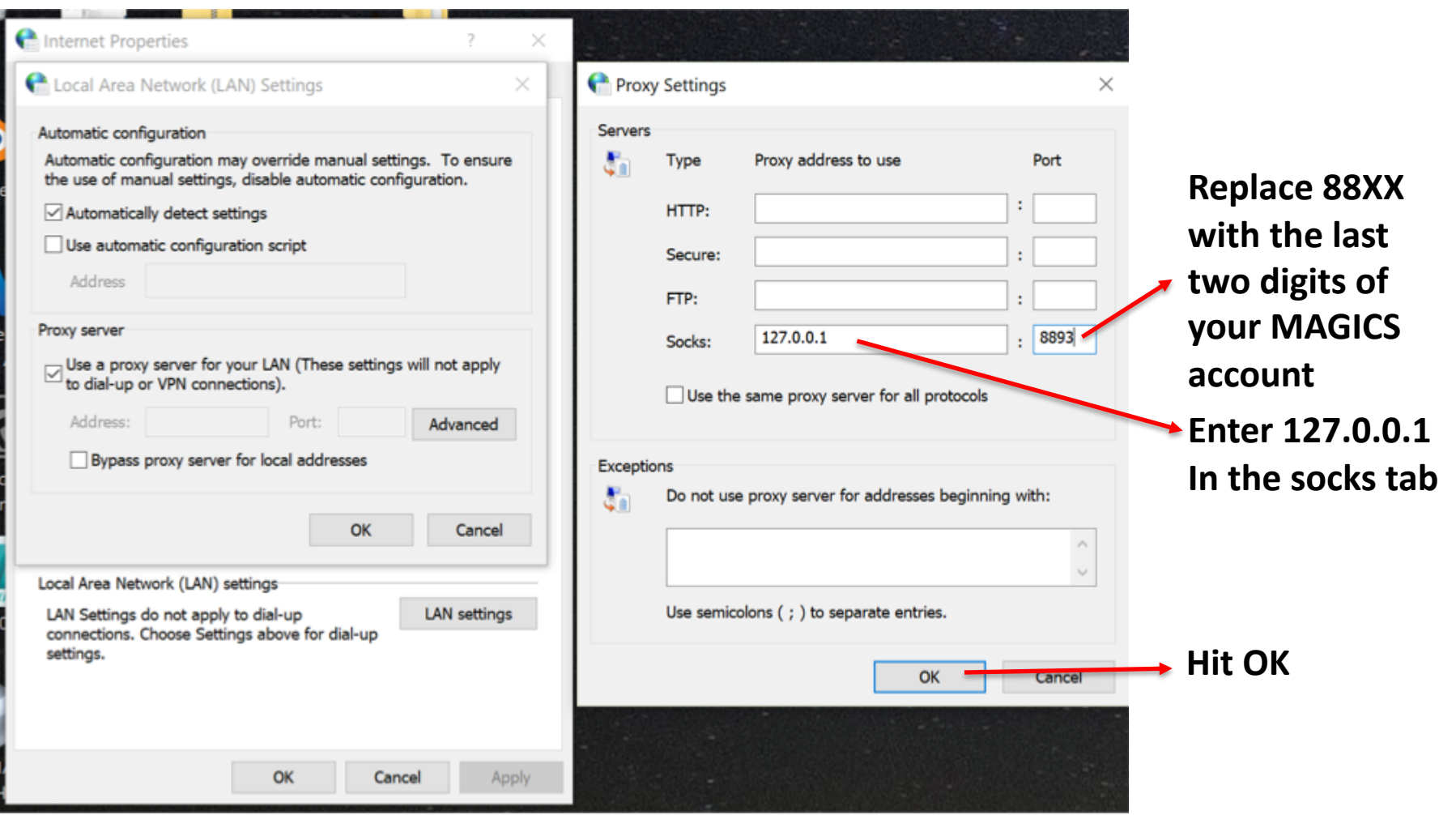

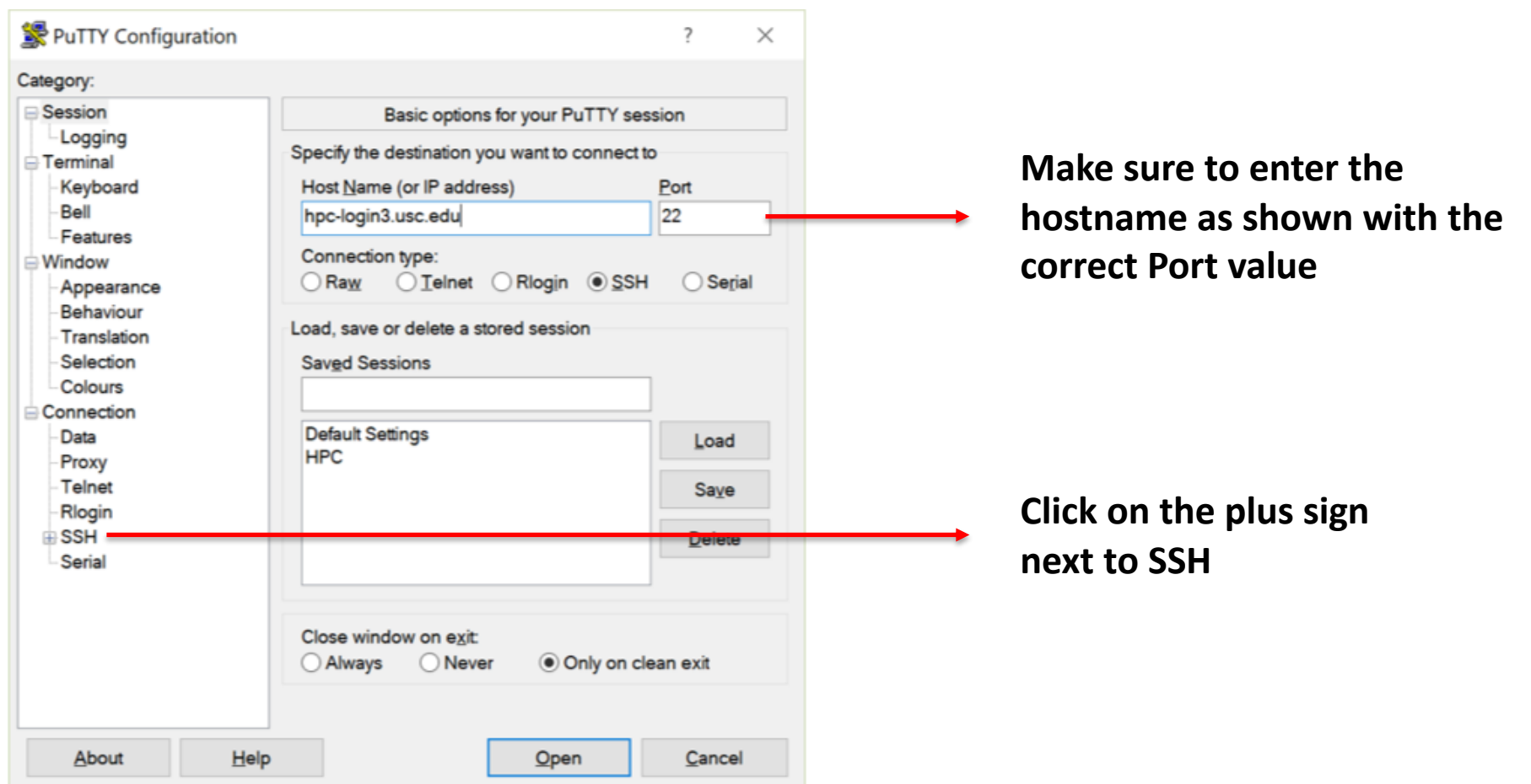

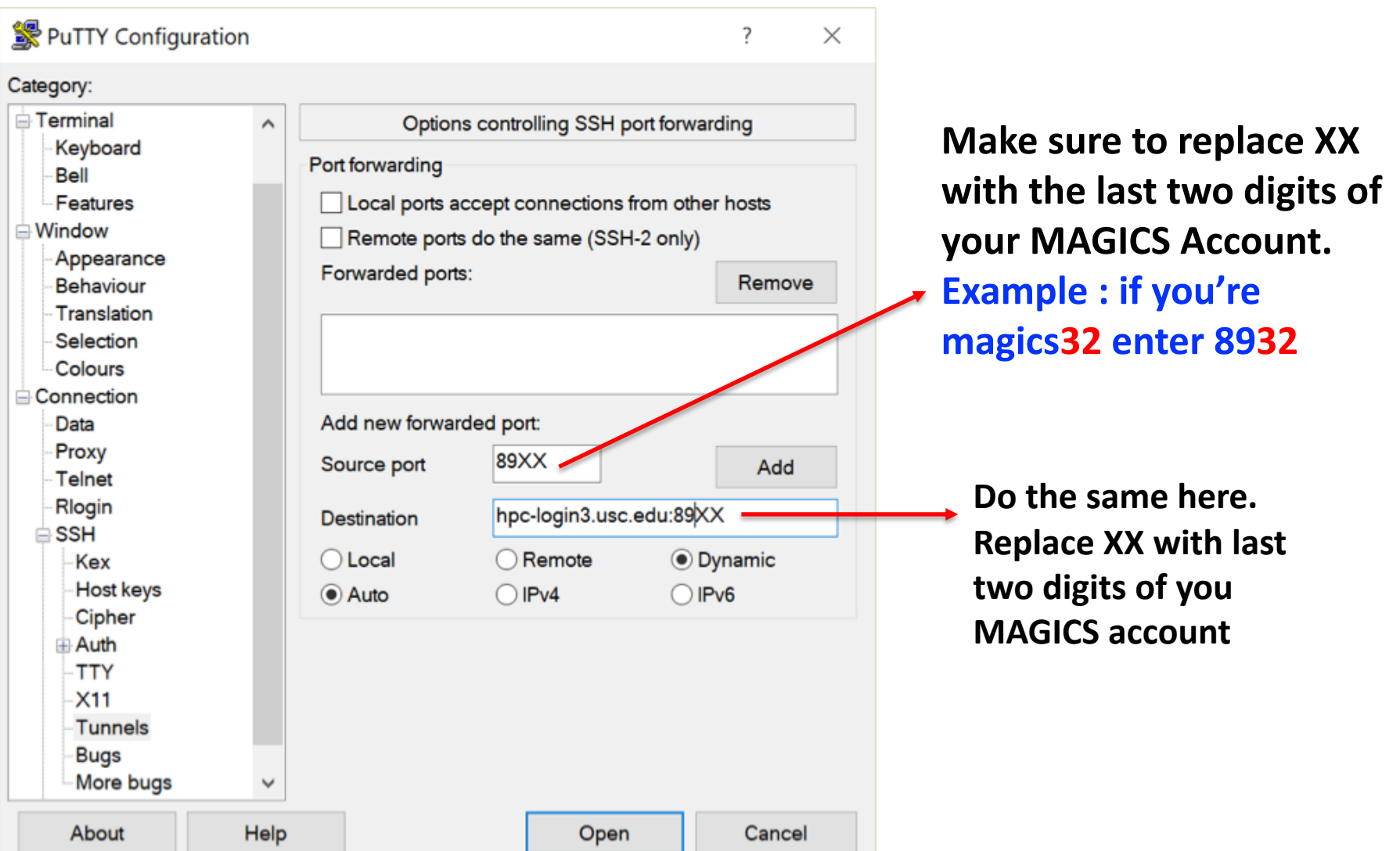

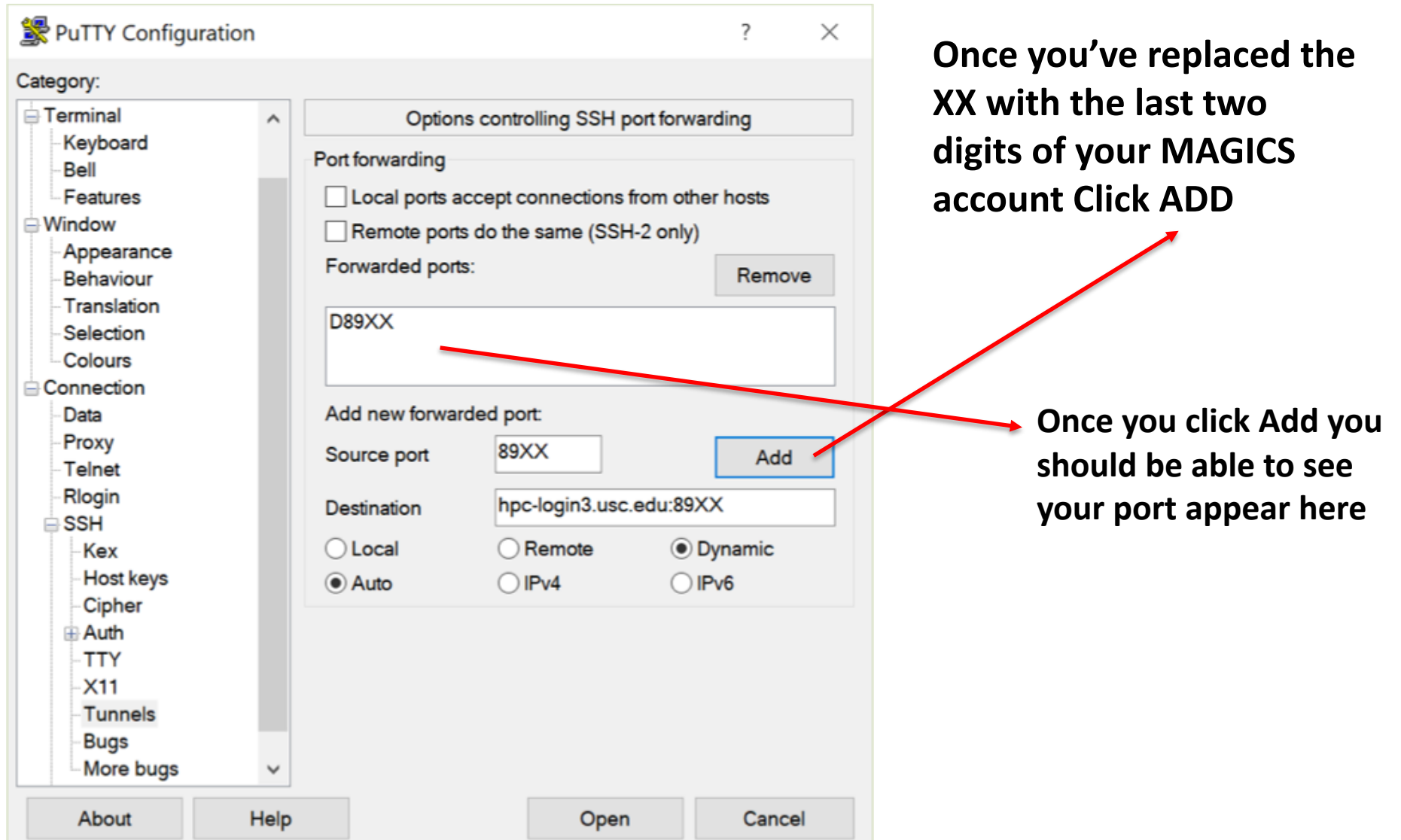

## **Setting up the Jupyter Notebook**

Once you log on to HPC navigate to the staging directory like so

**cd /staging/magics18/magicsXX/Day1\_Handson**

Make sure to change XX to your MAGICS account number

Start a Python jupyter Notebook with the following command

#### **jupyter notebook --no-browser --port=89XX**

Make sure to replace XX with your MAGICS account number

**Copy and Paste the link that the terminal throws up on to your browser.**

### **Outline**

 $\triangleright$  Thermal conductivity calculation in  $MoS<sub>2</sub>$ Ø**Length scaling** Ø**Temperature scaling** 

 $\triangleright$  **PDOS, DOS and C<sub>v</sub> calculation** 

Ø**Quantum correction for thermal conductivity**

## **Software Download**

#### **LAMMPS Plugins for Thermal Conductivity Calculation**

*https://magics.usc.edu/thermal-conductivity-plugin/*

#### **Thermal Conductivity Plugins for LAMMPS**

- Thermal conductivity with isotopes and quantum correction
- Velocity autocorrelation and Phonon Density of States using multiple initial conditions
- Specific heat from Phonon DOS as a function of temperature

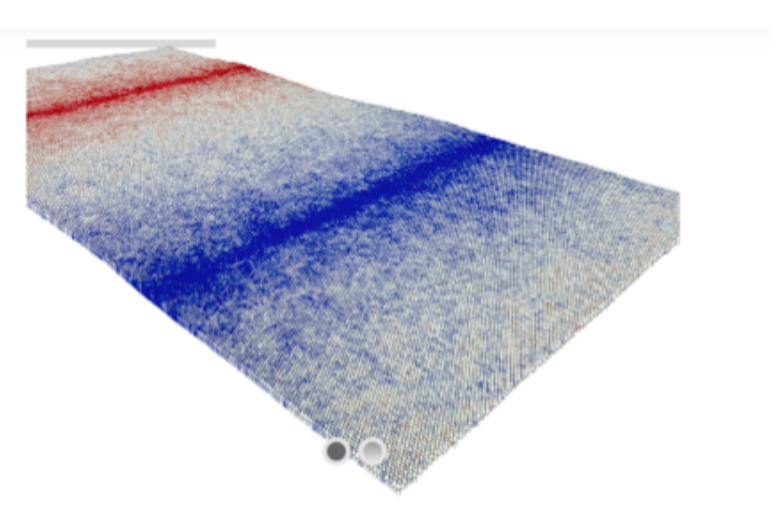

Thermal conductivity tools is a series of plugins for thermal properties - velocity autocorrelation functions, phonon density of states, specific heat and thermal conductivity from MD using LAMMPS.

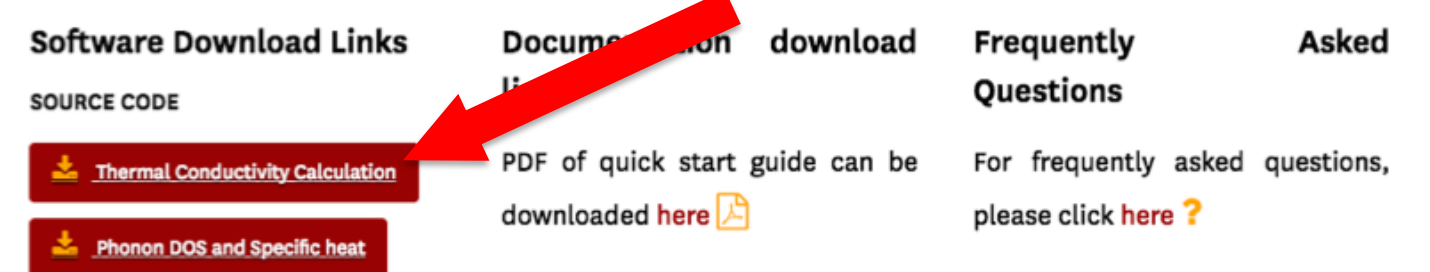

## **LAMMPS Plugins for Thermal Conductivity**

**Contents of your Home Directory**

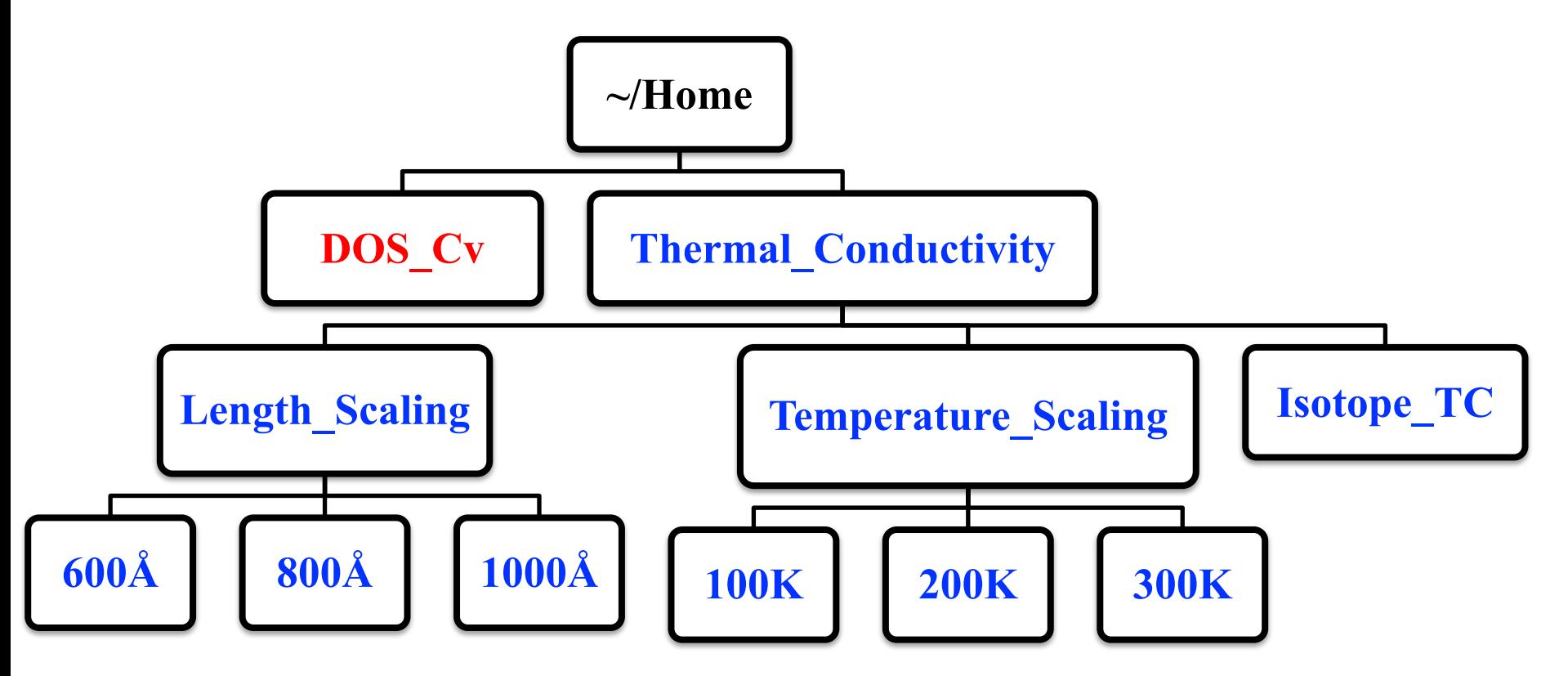

## **LAMMPS Plugins for Thermal Conductivity**

**Each sub directory of Length\_Scaling and Temperature\_Scaling following files**

- **1. in.relax:** *LAMMPS script to create a relaxed system at a given Temperature*
- **2. in.heatflux:** *LAMMPS script to for thermal conductivity calculation*
- **3. in.variables:** *Variable definitions that are used in the LAMMPS Script*
- **4. MoS<sub>2</sub>.data: Input unit cell coordinate of MOS<sub>2</sub> monolayer**
- **5. MoS<sub>2</sub>.sw:** *SW Interaction potential for MOS***<sub>2</sub>.**
- **6. MoS<sub>2</sub>. restart:** *Restart file to be used by LAMMPS.*
- **7. job.pbs:** *PBS file used to submit jobs to the HPC*
- **8. calthermal\_conductivity.py:** *Python code to post-process LAMMPS data to compute thermal conductivity value*
- **9. input.txt:** *Input parameters for calthermal\_conductivity.py*

### **First Set of Job Submissions**

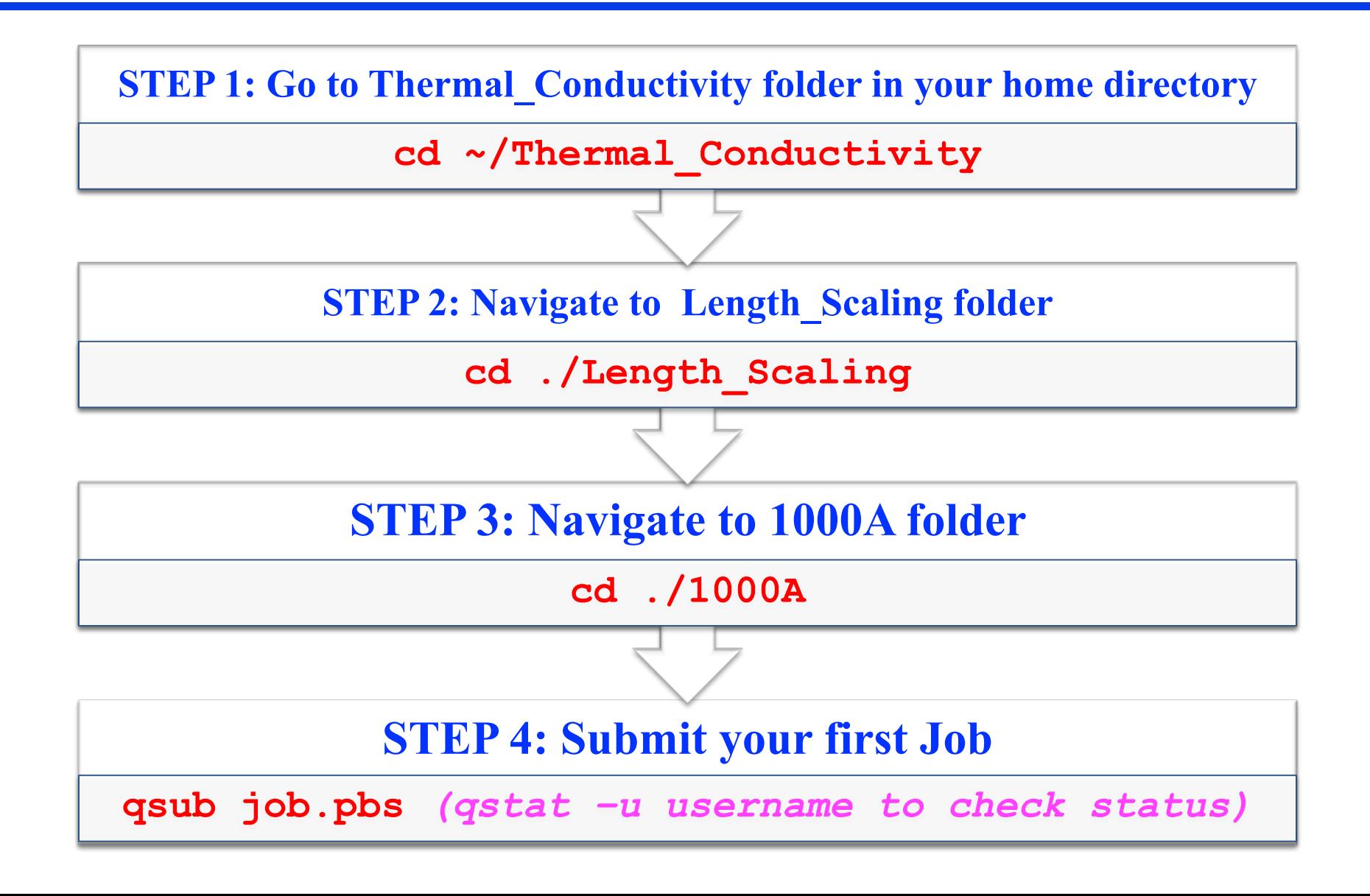

## **First Set of Job Submissions (Contd.)**

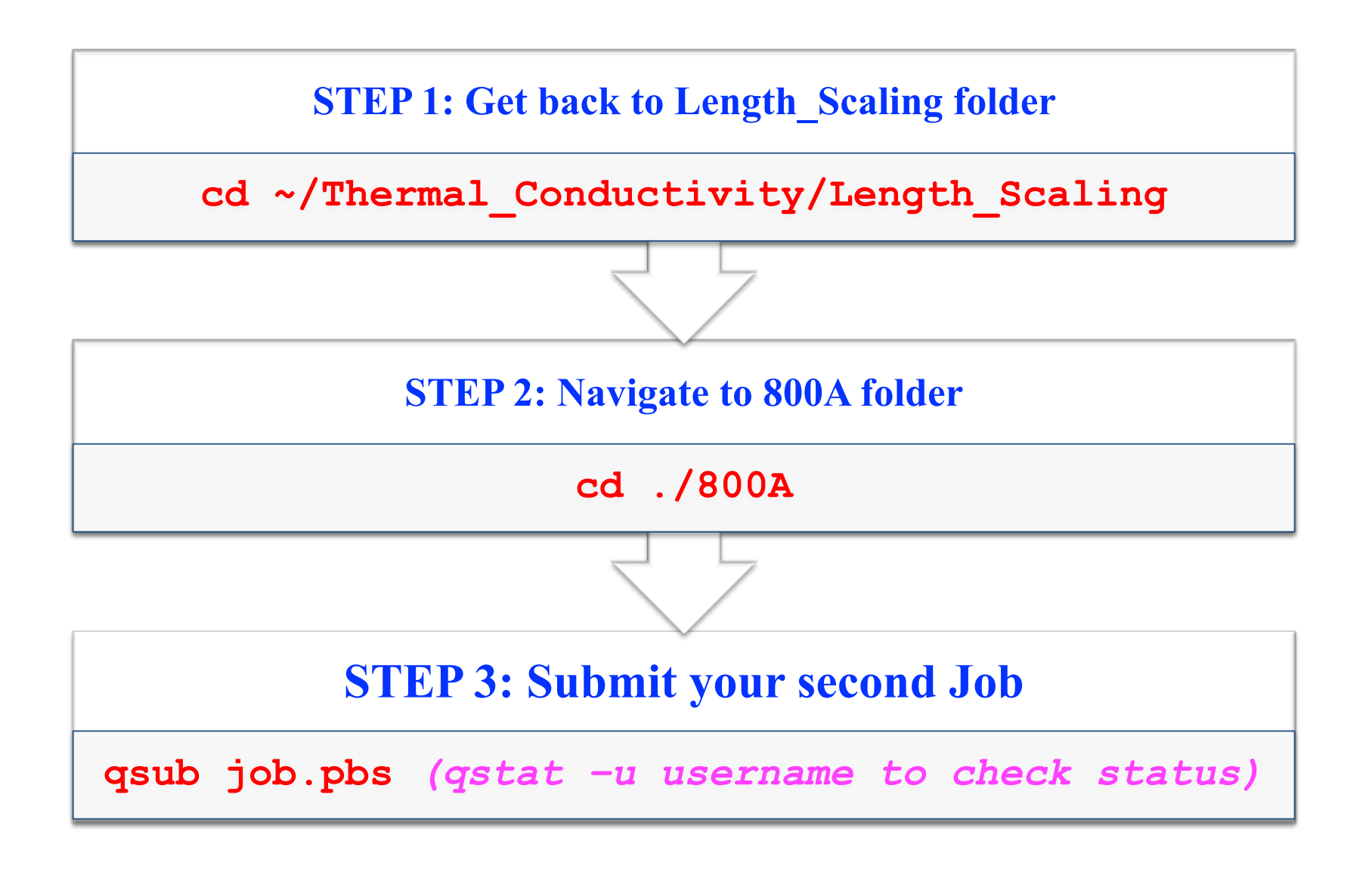

## **Steps for Thermal Conductivity Calculation**

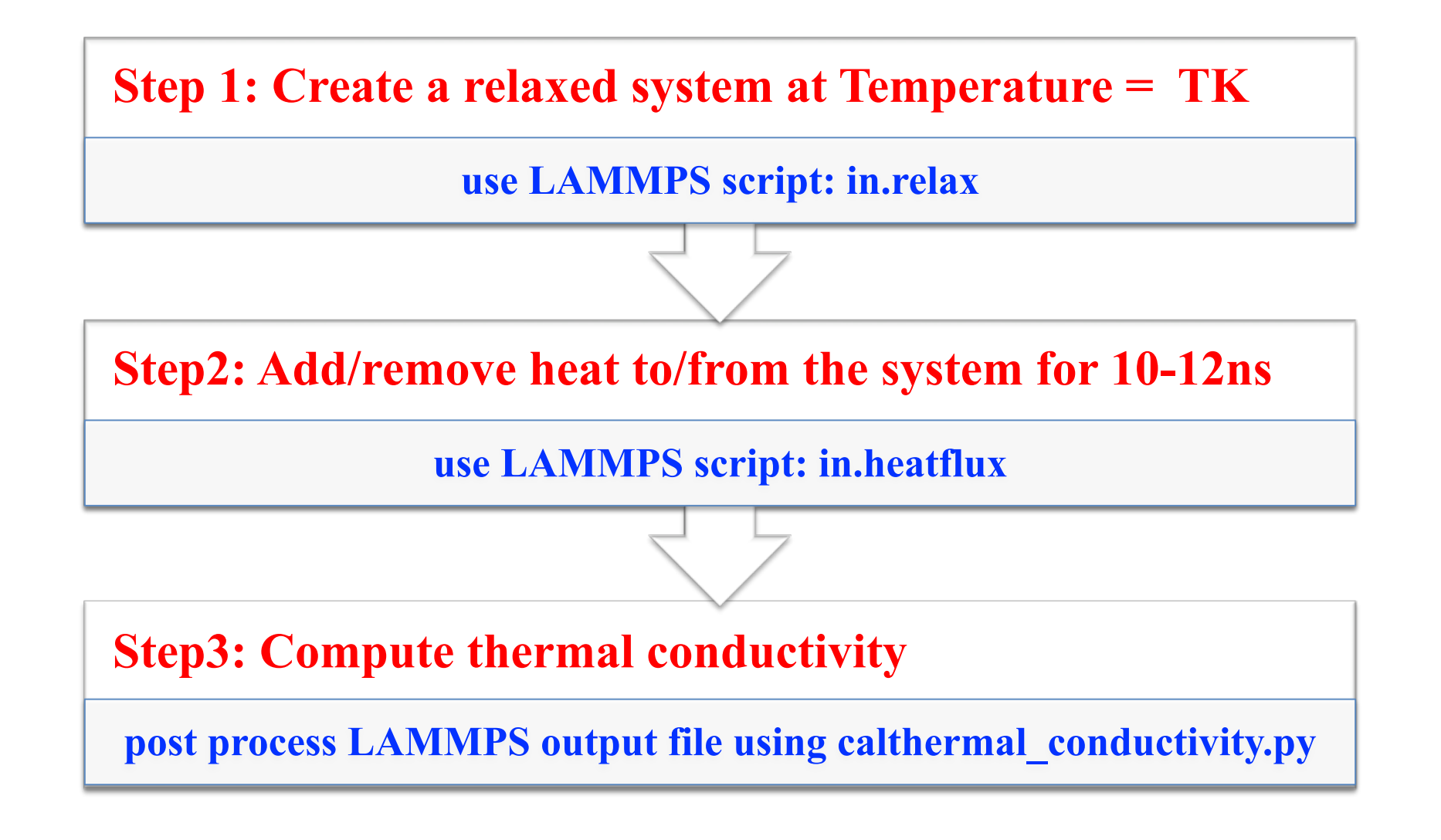

## **LAMMPS Walkthrough: Simulation Units**

*Units used in LAMMPS here for Molecular dynamics Simulation – Metal. Example : 1 Femtosecond as timestep =* **0.001** *(in LAMMPS Metal unit)*

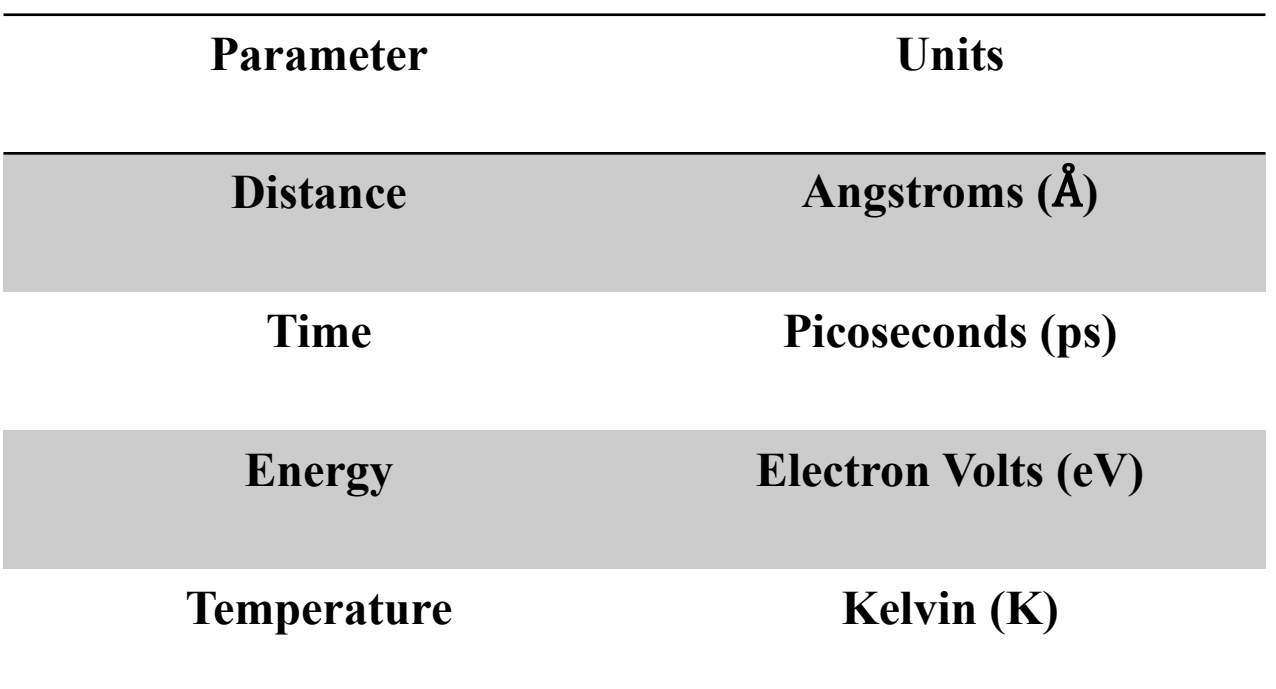

## **Step 1: Create a relaxed system**

**units metal atom\_style atomic boundary p p p processors \${px} \${py} \${pz} read\_data MoS2.data replicate \${xnum} \${ynum} \${znum} group watom type 1 group seatom type 2 neighbor 2.0 bin neigh\_modify delay 0 every 1 check yes pair\_style sw pair\_coeff \* \* MoS2.sw Mo S thermo\_style custom step temp pe ke etotal press vol thermo 50 dump 1 all atom 100 dump.min min\_style cg minimize 1.0e-8 1.0e-8 5000 10000** *Input Crystal structure Interaction potential Energy minimization* **Input script:** *in.relax 1. Create a system 2. Do energy minimization*

## **Step 1: Create a relaxed system**

**Input script:** *in.relax*

- *3. Heat to temperature T*
- *4. Relax to temperature T*

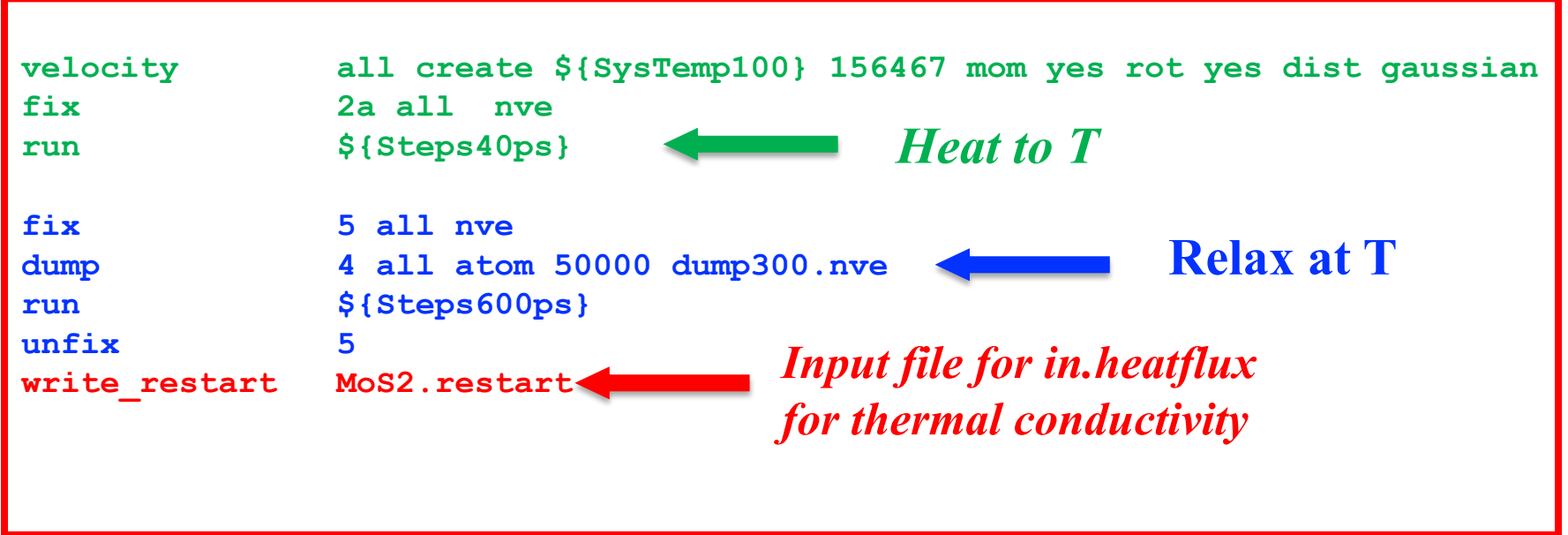

## **LAMMPS Walkthrough: Variables**

**File:** *in.variables*

- Ø *Contains variable definitions*
- Ø *Here are some of the important ones*

**variable px equal 20 # Number of processors in the x direction variable py equal 4 # Number of processors in the y direction variable pz equal 1 # Number of processors in the z direction variable SimTimestep equal 0.001 # Timestep used. Here 1 femtosecond variable Steps300K equal 300000 # Number of steps to run. Here 300000 variable HeatAdded equal 0.00431\*100 # Amount of heat added. 0.431eV variable HeatRemoved equal -0.00431\*100 # Amount of heat removed 0.431eV**

# **Schematic of Thermal Conductivity Simulation Setup**

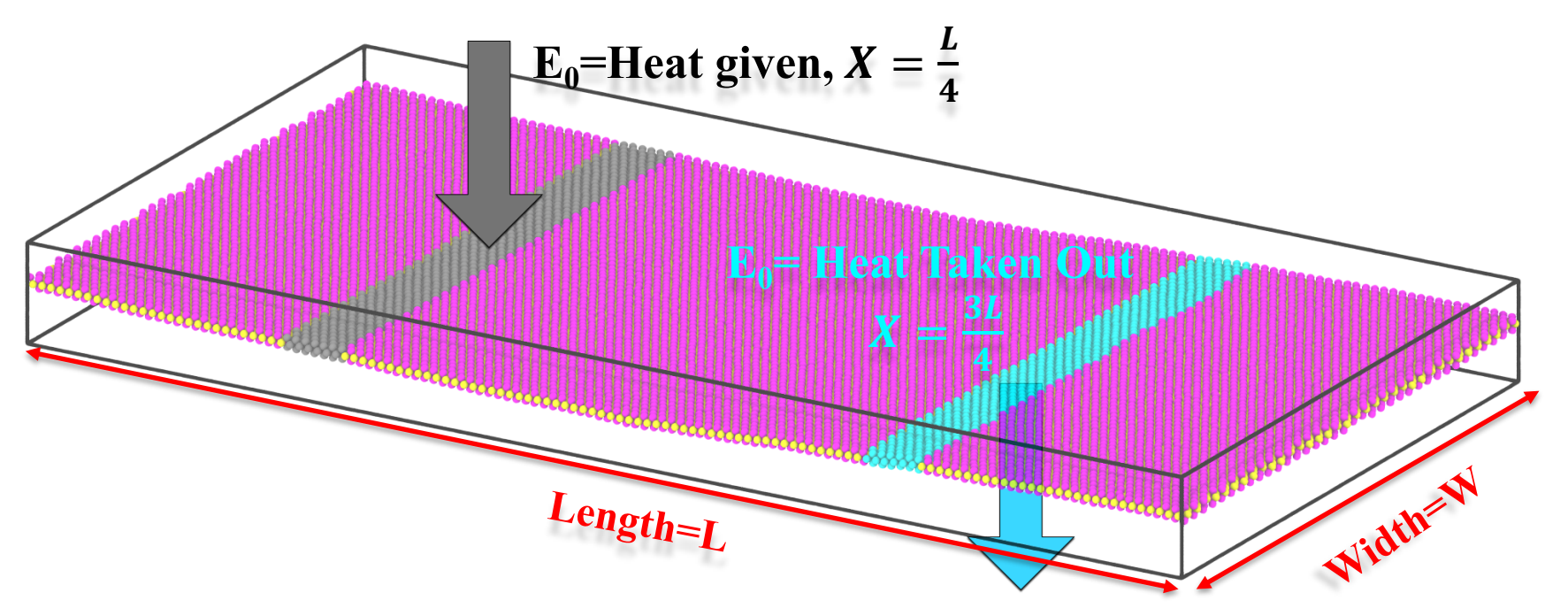

- Ø **Define Hot and Cold region in the system at X=L/4 and X=3L/4 respectively**
- $\triangleright$  **E<sub>0</sub>** heat is given to the hot region and **E**<sub>0</sub> heat is taken away from **cold region.**

## **Equations to Compute K**

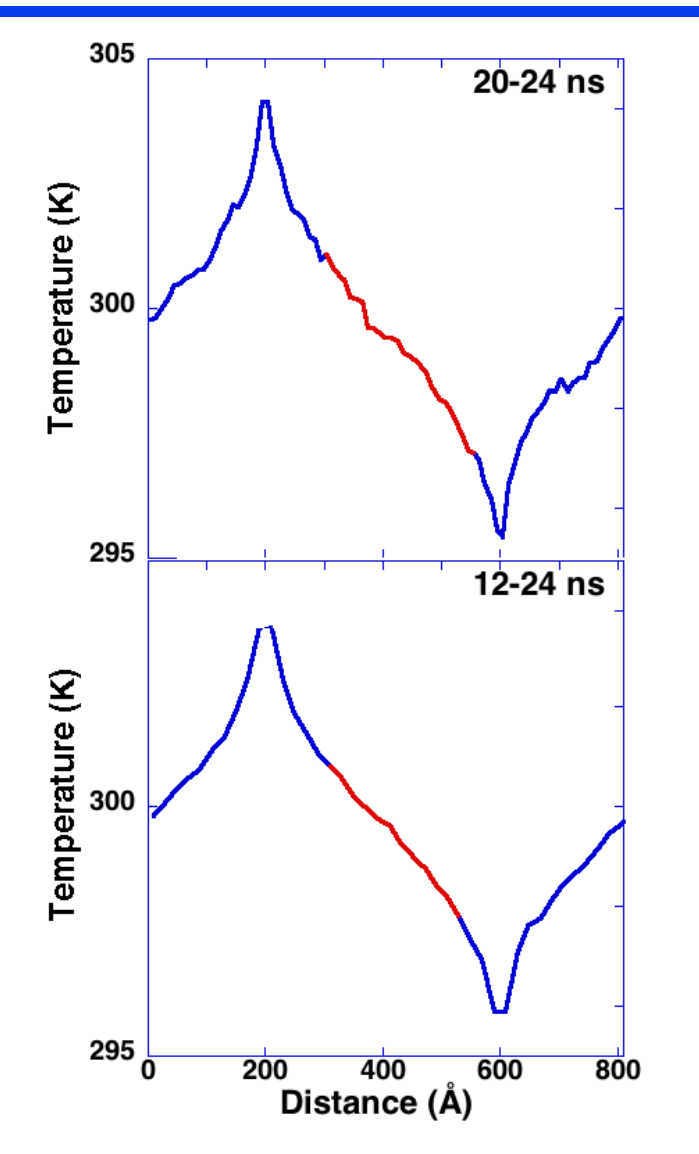

- **Example 2** Temperature gradient( $\frac{dT}{dx}$ ) is calculated **from the temperature vs distance plot.**
- $\triangleright$  Thermal conductivity (K) is calculated **using these formula**

**Heat Flux:** 
$$
J_y = -\frac{1}{2} \frac{E_0}{A \times \Delta t}
$$

$$
J_{y}=-K\frac{dT}{dx}
$$

A= **Cross-sectional** area of  $MoS_2$ **E0= Input Heat/ Heat taken out from the system**  $\Delta t$ =time interval between consecutive  $E_0$ 

# **Step 2: Add/Remove heat to/from system**

#### *Read relaxed structure coordinate*

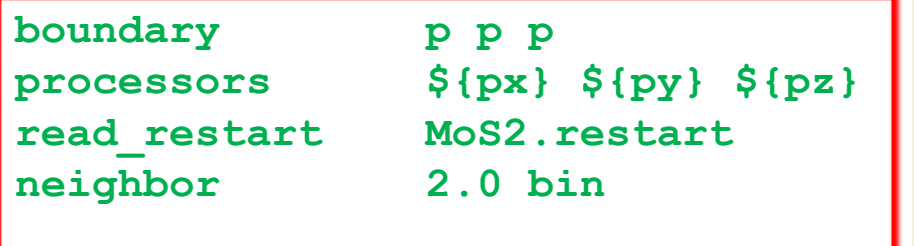

#### **Input script:** *in.heatflux*

- *1. Read relaxed structure coordinate*
- *2. Define two strips L/2Å apart*
- *3. Add/remove heat from these strip*
- *4. Run system for 4ns*
- *5. Take temperature average over 4ns*
- *6. Continue this process at least thrice*

#### *Define strips and add/remove heat from these regions*

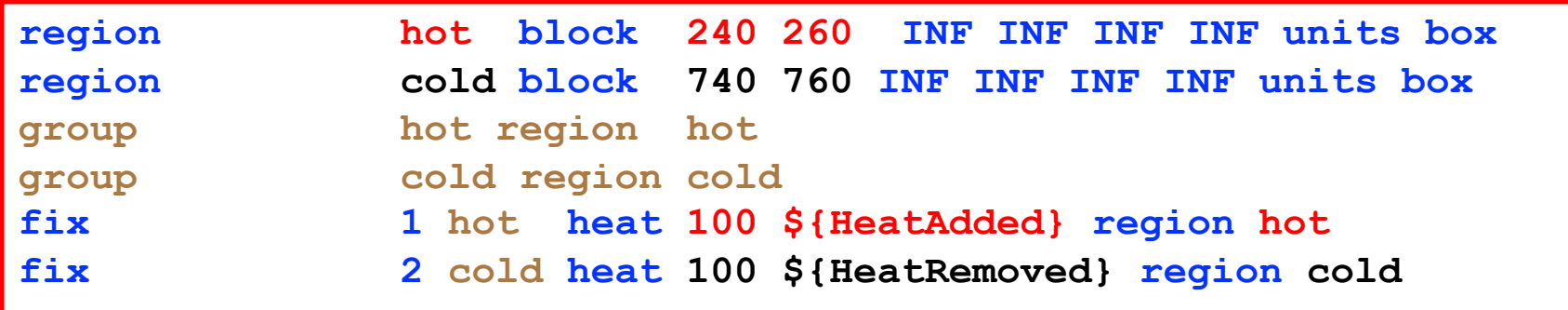

## **Step 2: Add/Remove heat to/from system**

#### **Input script:** *in.heatflux*

- *1. Read relaxed structure coordinate*
- *2. Define two strips L/2Å apart*
- *3. Add/remove heat from these strip*
- *4. Run system for 4ns*
- *5. Take temperature average over 4ns*
- *6. Continue this process for at least 3 time*

#### **Take Temperature average for 4ns**

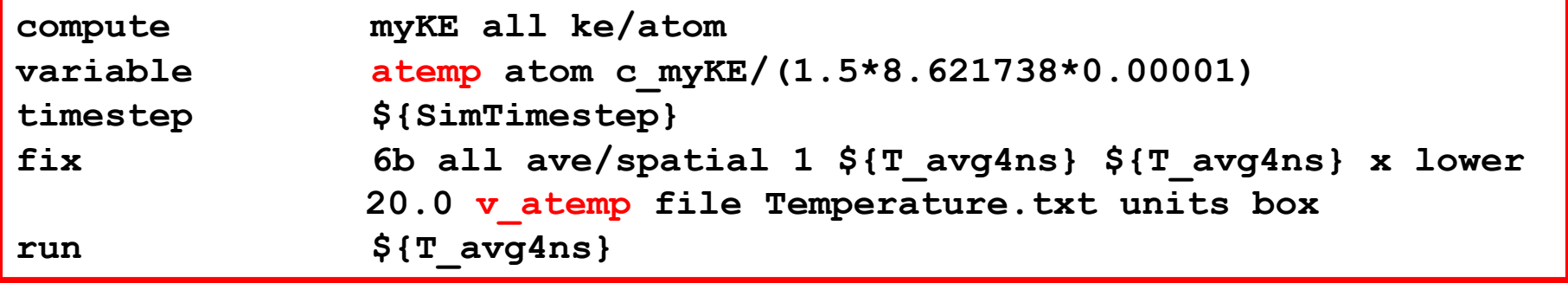

## **Hands on Calculations**

**Already Submitted Earlier**

#### **Length Scaling:**

- **1. Pre-relaxed system at 300K for 12ns is inside L\_scaling folder:** 
	- **a) 600Å×100Å : MOS2\_600L.restart**
	- **b) 800Å×100Å: MOS2\_800L.restart**
	- **c) 1000Å×100Å: MOS2\_1000L.restart**
- **2. Run in.heatflux for 300000 steps**
- **4. Compute thermal conductivity using calthermal\_conductivity.py**

#### **Check Status of your jobs**

### **Job Submission: Job 3 (Length Scaling)**

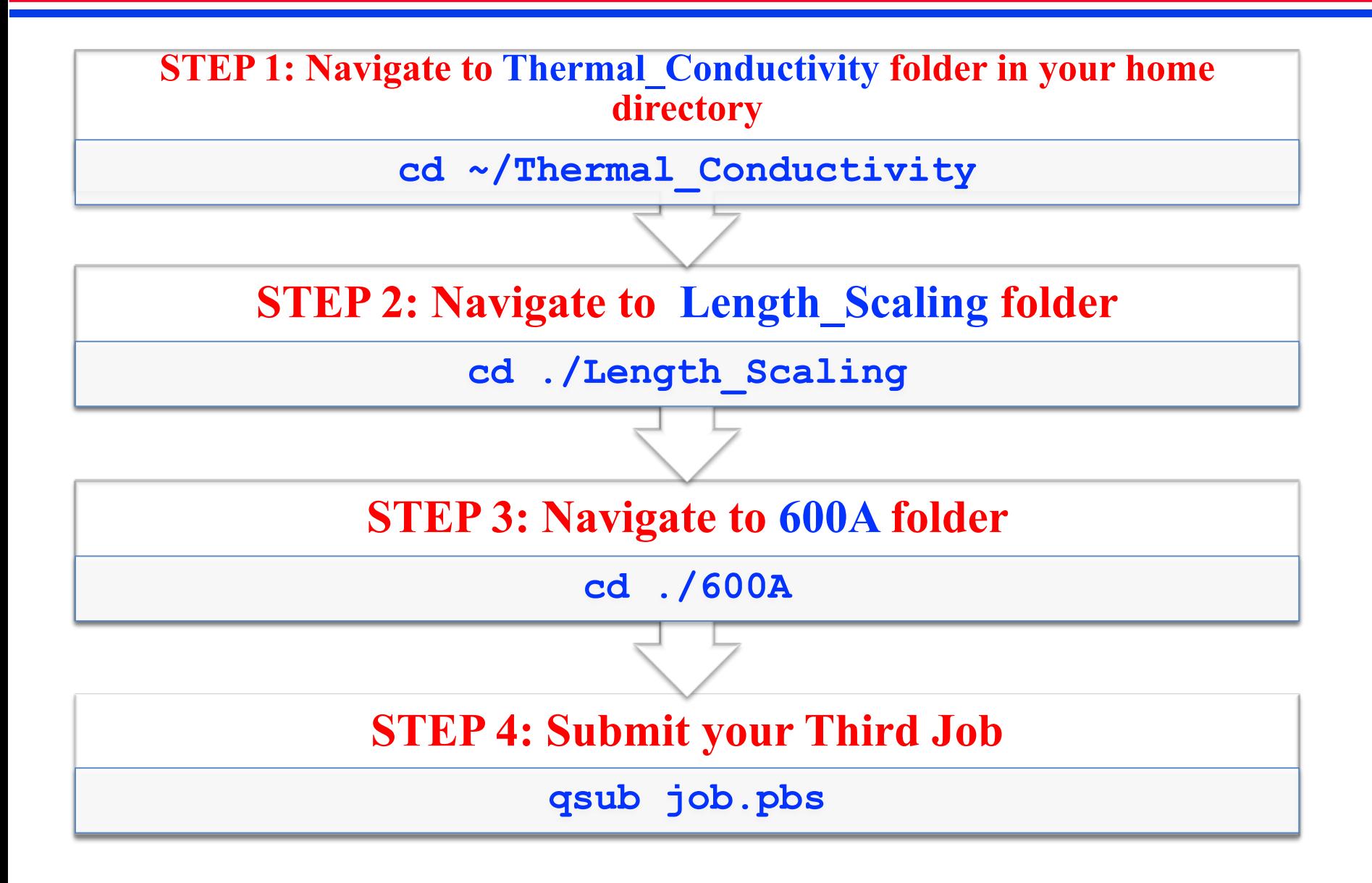

## **Job Submission: JOB1 (Temperature Scaling)**

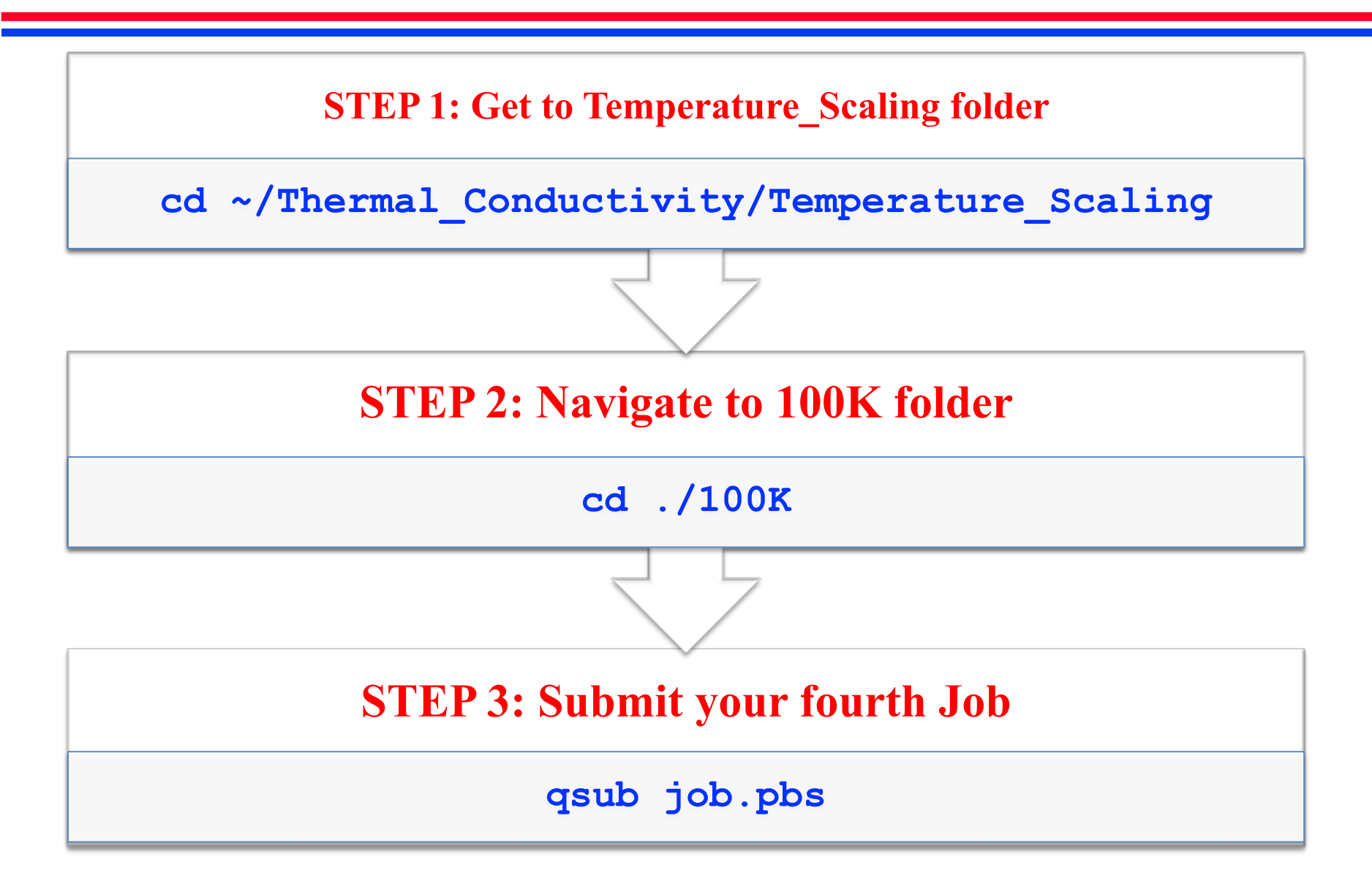

## **Hands on Calculations**

#### **Temperature Scaling:**

**1. Pre-relaxed system at 100K, 200K, 300K for 12ns is inside T-scaling folder:** 

**Already Submitted Earlier**

- **a) 800Å×100Å , 200K : MOS2\_200T.restart**
- **b) 800Å×100Å , 100K : MOS2\_100T.restart**
- **c) 800Å×100Å , 300K : MOS2\_200T.restart**
- **2. Run in.heatflux for 300,000**
- **3. Compute thermal conductivity using calthermal\_conductivity.py**

# **Step 3: Compute Thermal Conductivity**

**Compute thermal conductivity using** *calthermal\_conductivity.py*

### Ø **Input parameters for calthermal\_conductivity.py is defined in input.txt**

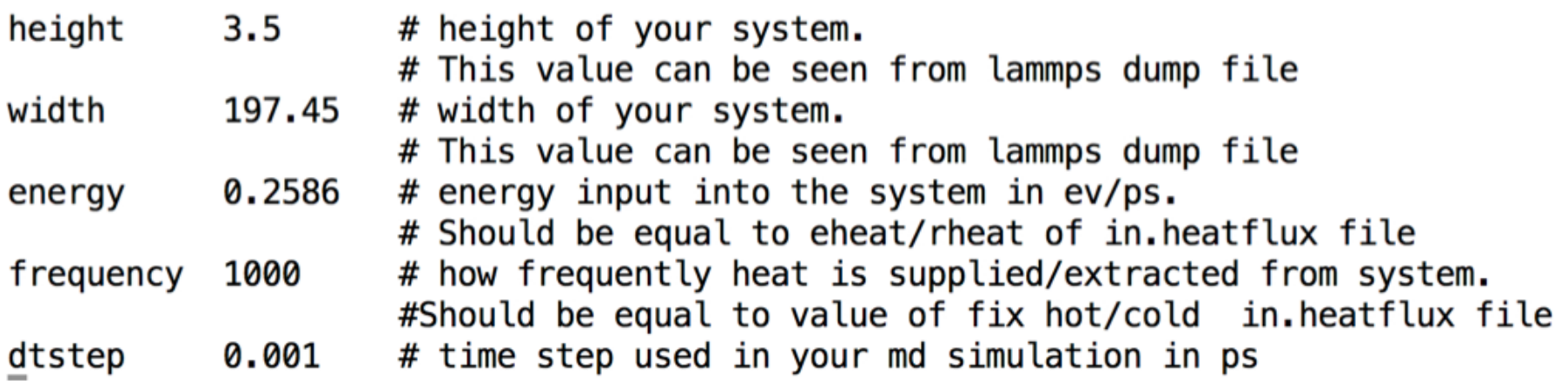

*Note: you can find these parameters in in.heatflux and lammps dump file*

## **Sourcing Python**

**Before we start plotting anything we must source python. Follow these steps** 

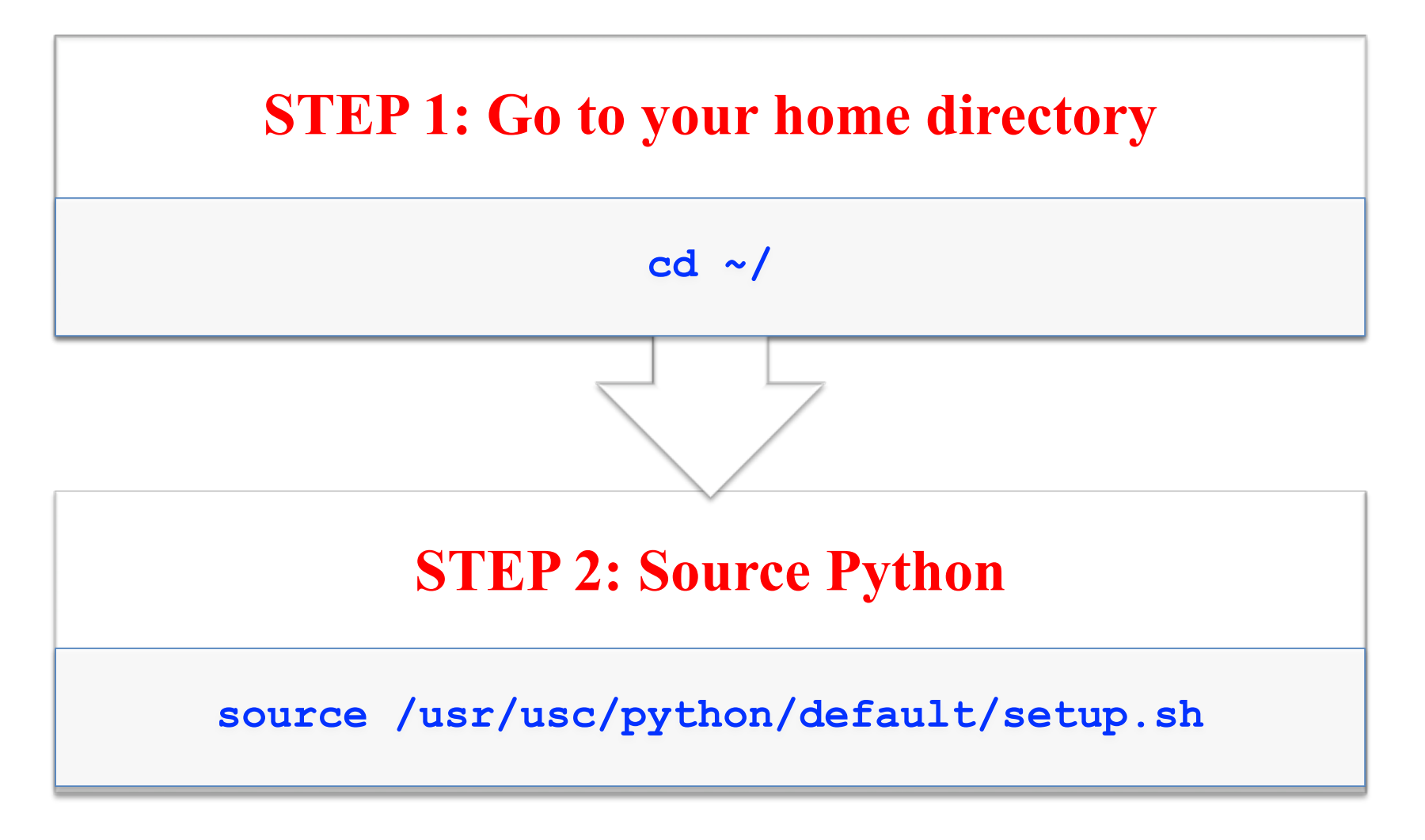

### **Step 3: Compute Thermal Conductivity**

**Compute thermal conductivity using** *calthermal\_conductivity.py*

**python3.5** *calthermal\_conductivity.py Temperature.txt*

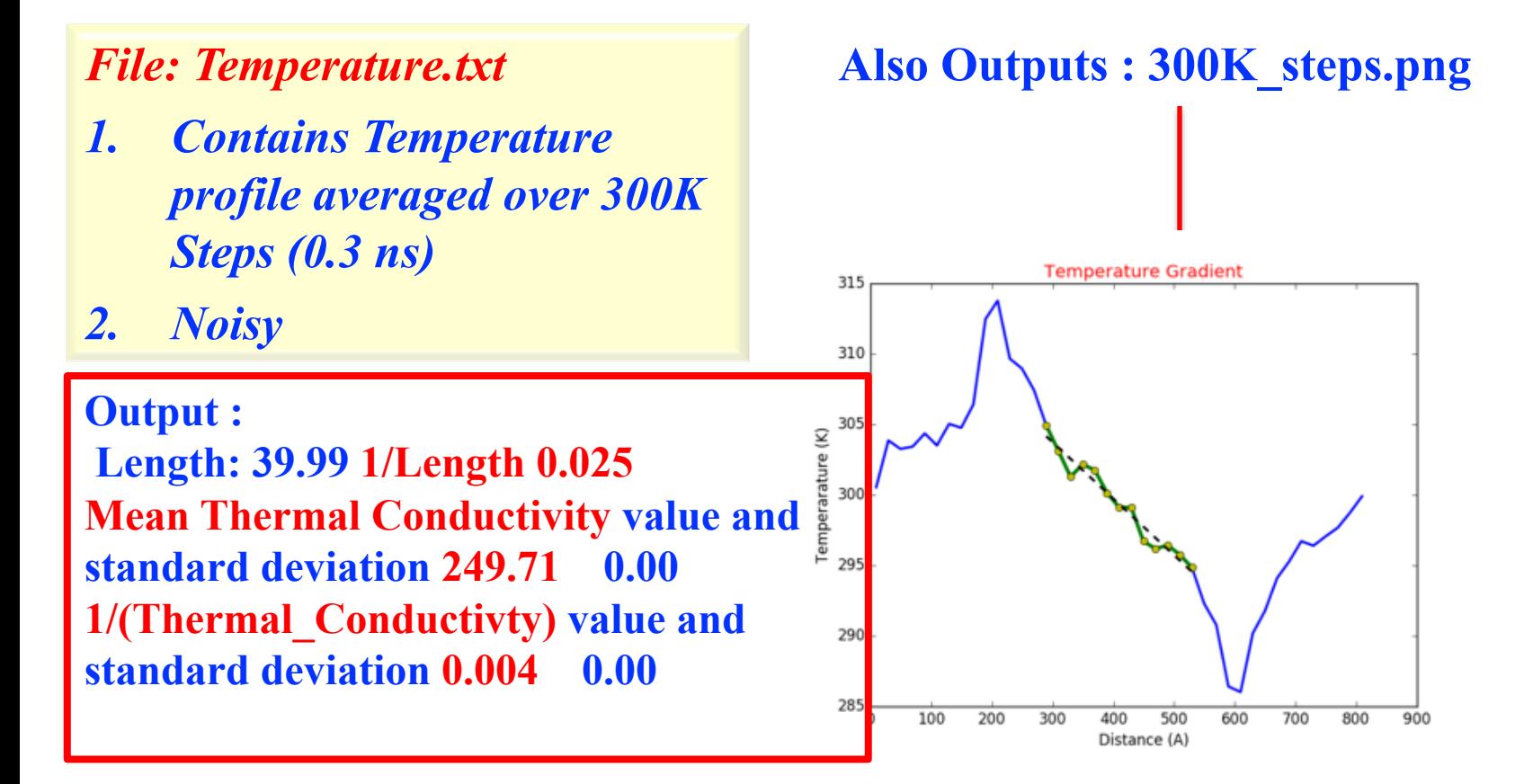

### **Step 3: Compute Thermal Conductivity (4ns data)**

#### **Compute thermal conductivity using** *calthermal\_conductivity.py*

**python3.5** *calthermal\_conductivity\_4ns.py 20Temperature4.txt*

*File: 20Temperature4.txt*

- *1. Contains Temperature profile averaged over 4ns*
- *2. Much Less Noise*

**Output : Length: 39.99 1/Length 0.025 Mean Thermal Conductivity value and standard deviation 18.61 0.00 1/(Thermal\_Conductivty) value and standard deviation 0.054 0.00**

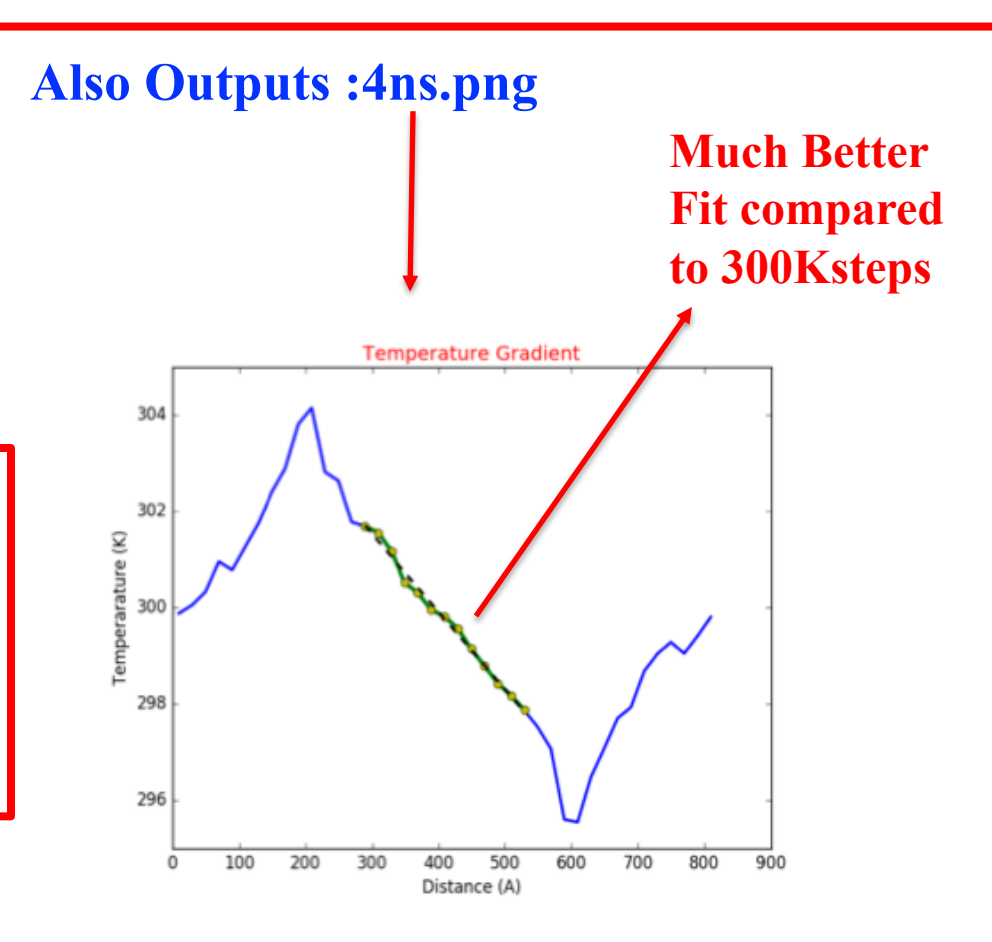

# **Job Submission: JOB 2 Temperature Scaling**

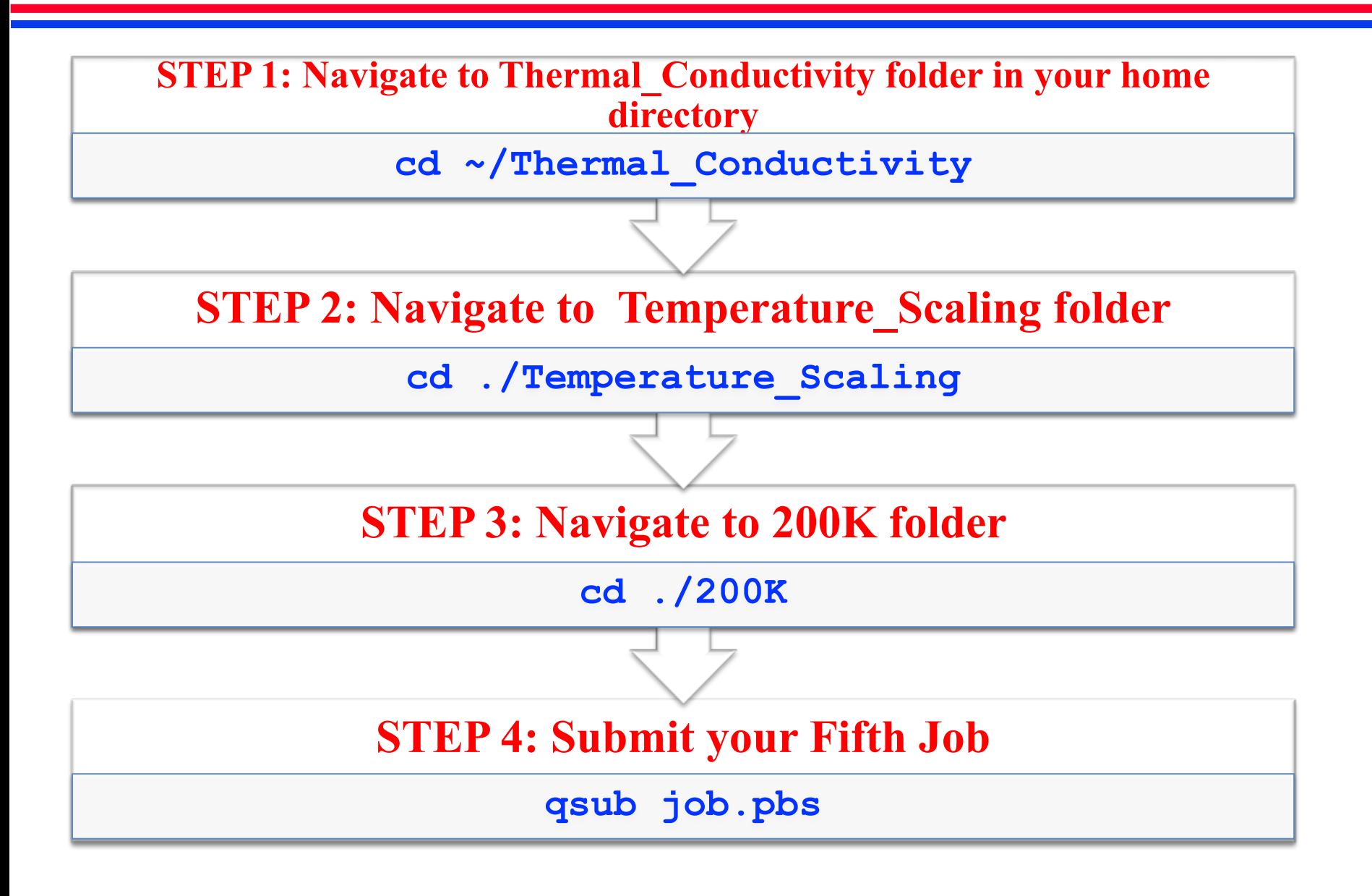

## **Job Submissions : Isotope (JOB 1)**

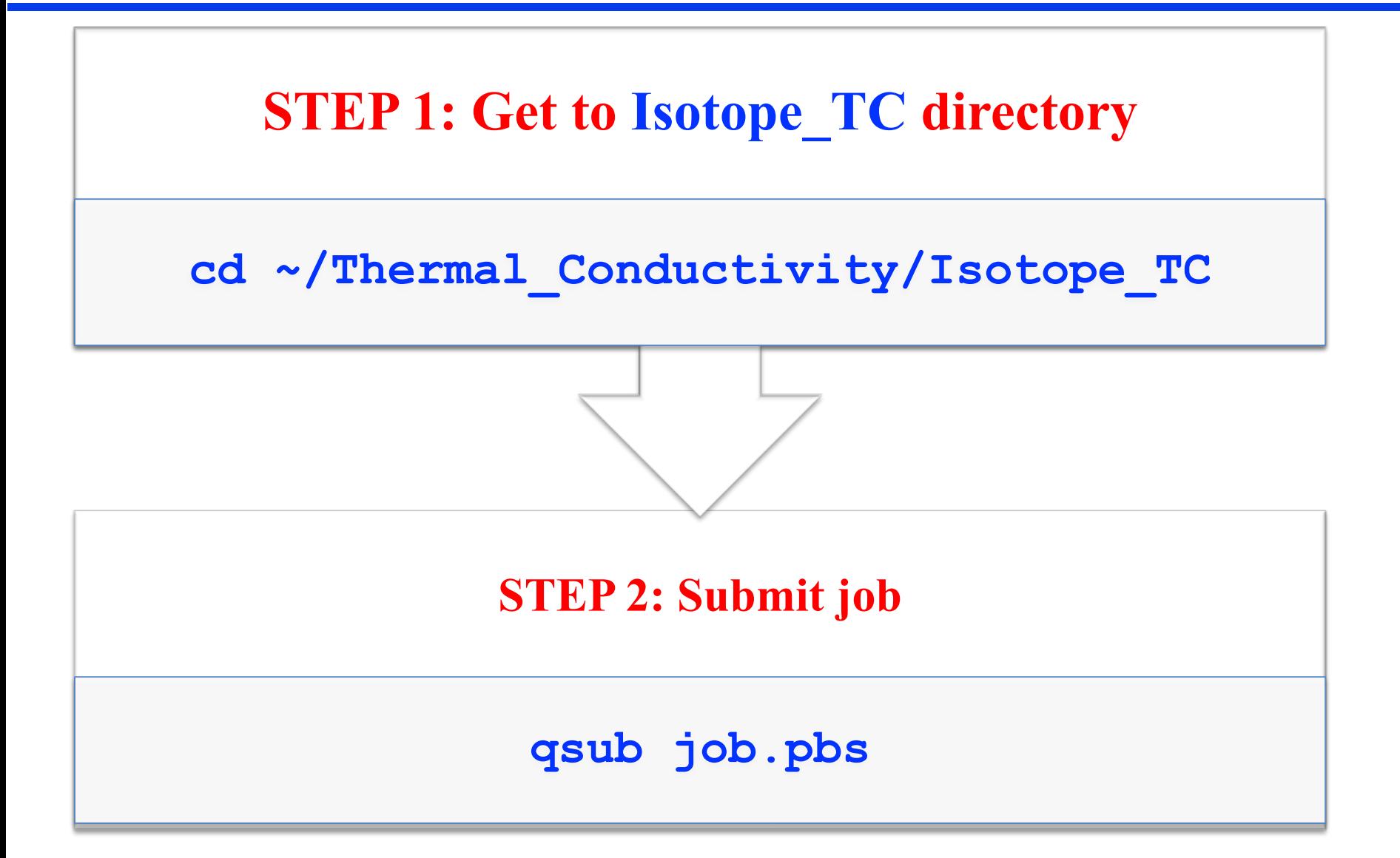

## **Step 4: Plot Length scaling**

#### **For 600Å×100Å, 800Å×100Å, 1000Å×100Å** *compute K value and plot K-1 vs L-1*

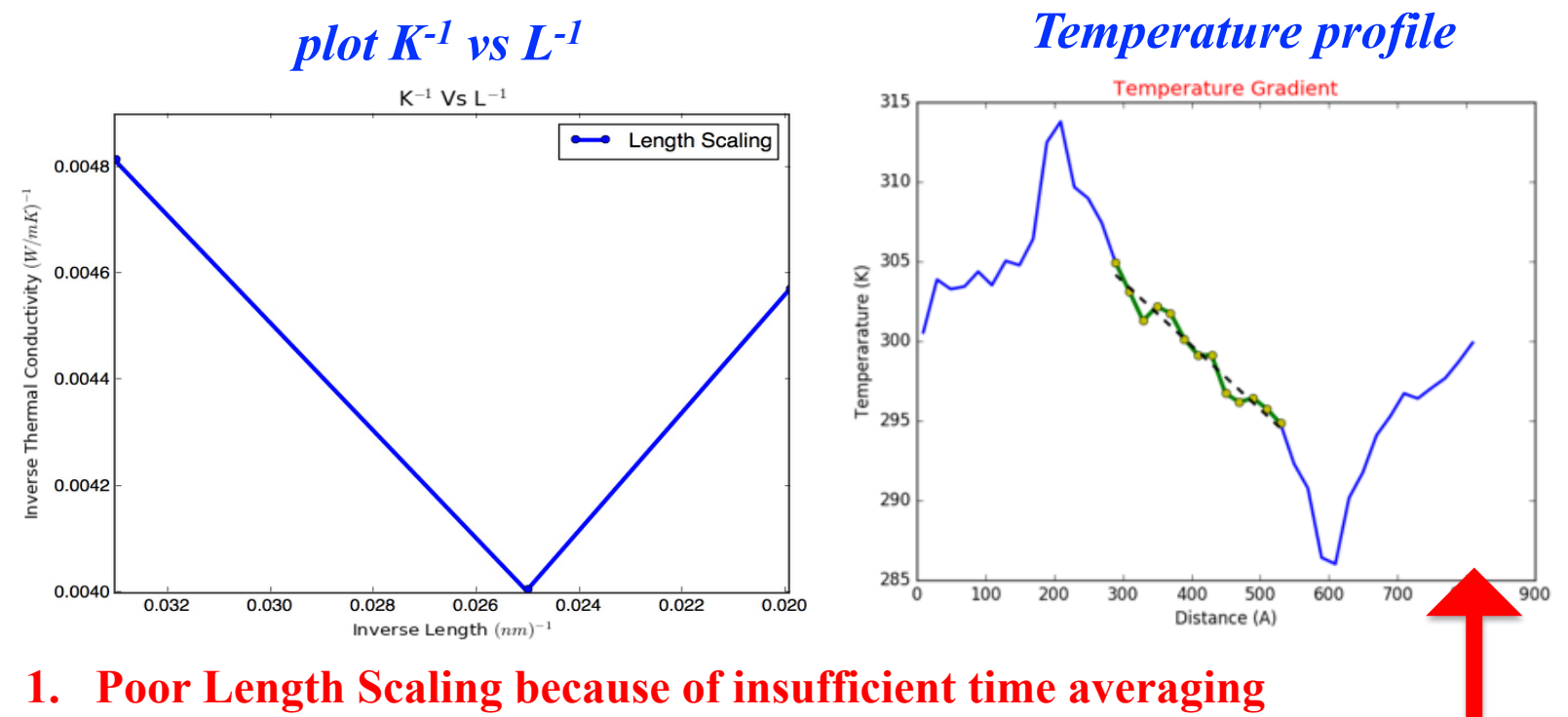

**2. Extremely noisy temperature gradient**

## **Step 4: Plot Length scaling (4ns System)**

**For 600Å×100Å, 800Å×100Å, 1000Å×100Å** *compute K value and plot K-1 vs L-1 using 20Temperature4.txt*

*Note: Temperature profiles have been averaged over 4 ns instead of 0.3ns (300Ksteps)*

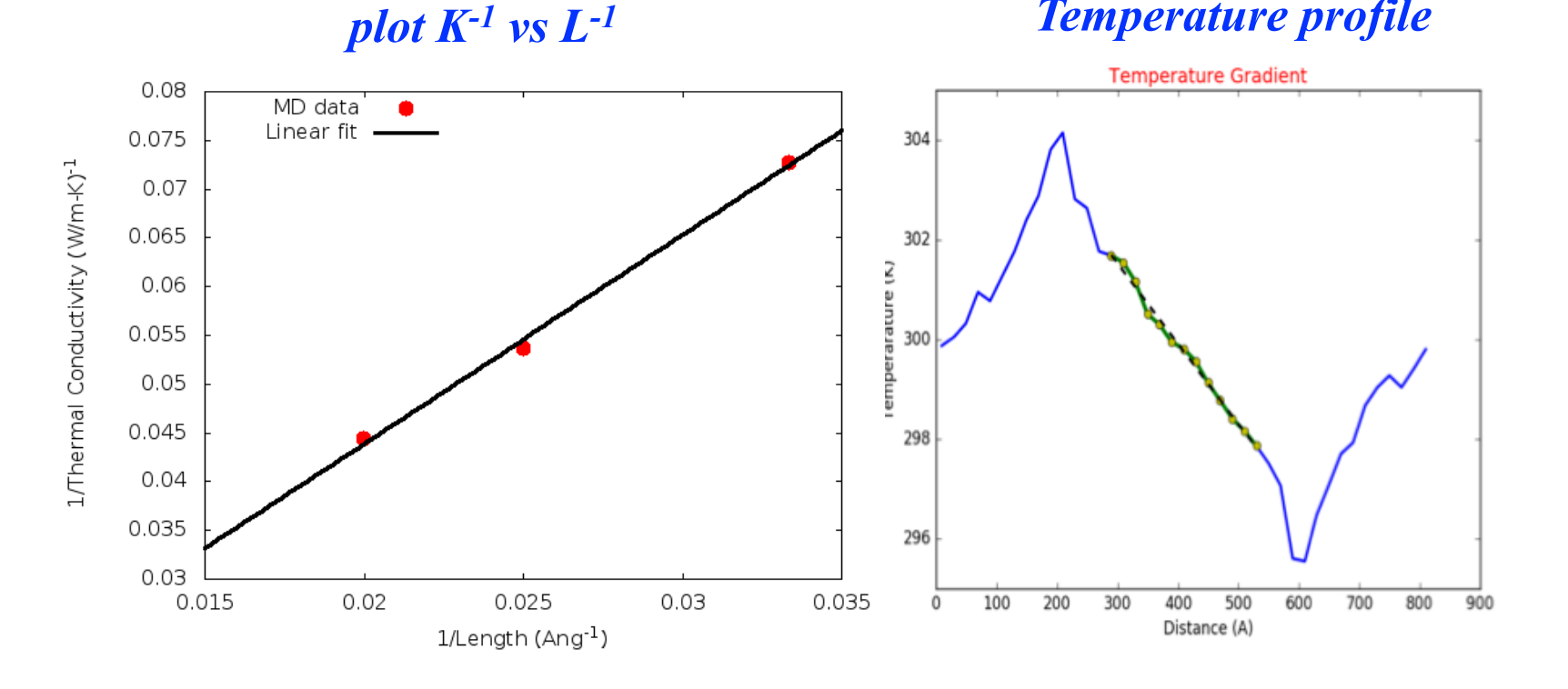

## **Step 4: Plot Length scaling (4ns System)**

**To Plot Length Scaling we have provided you with a GNUPLOT script inside the Length\_Scaling folder**

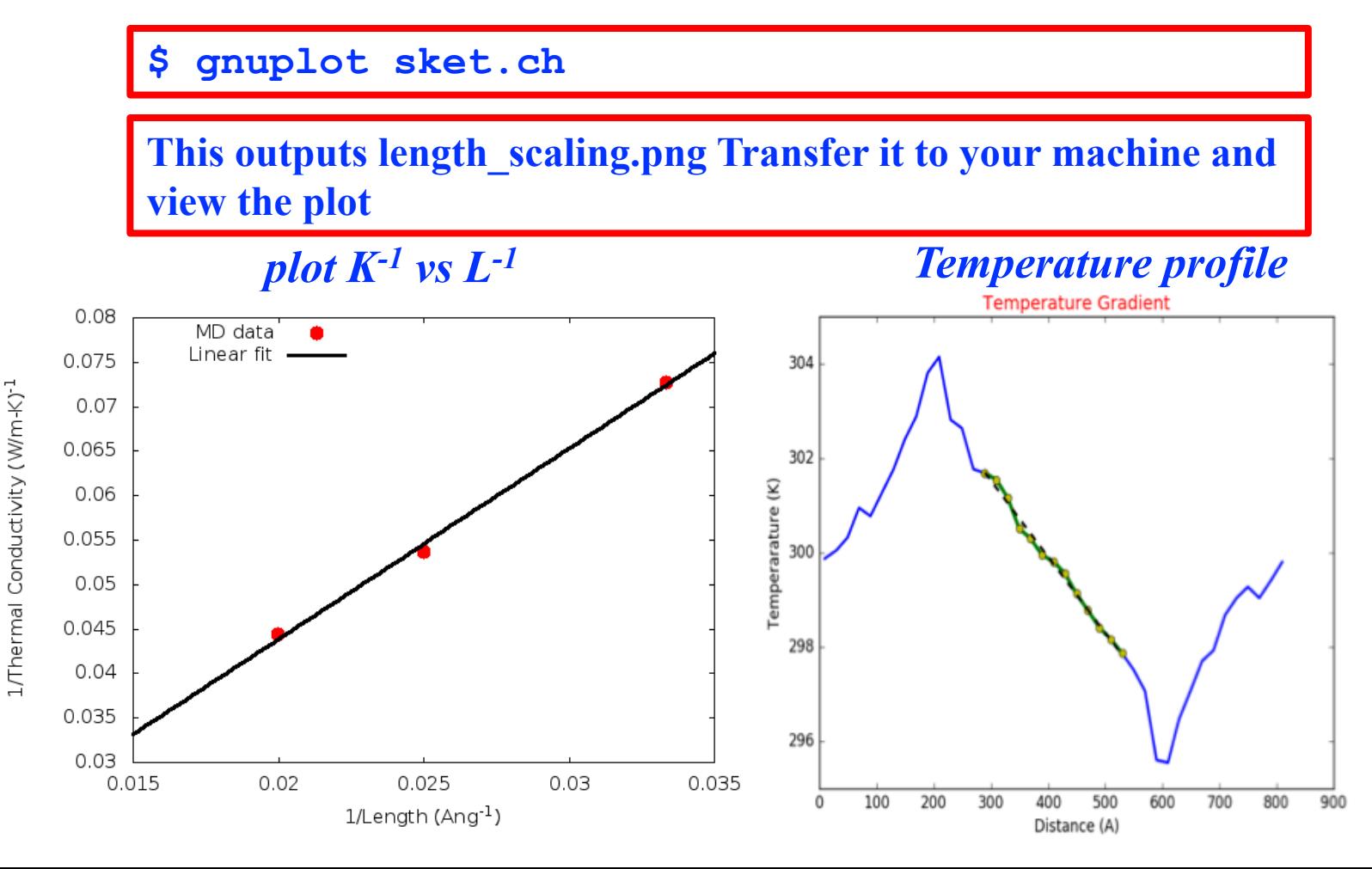

## **Step 5: Plot Temperature scaling**

**For 800Å×100Å at temperature 100K, 200K and 300K**  *compute K value and plot K vs T*

*Note:* **For 800Å×100Å at 300K use the Thermal conductivity value from the Length Scaling System**

**To Plot Temperature Scaling we have provided you with a GNUPLOT script inside the Temperature\_Scaling folder**

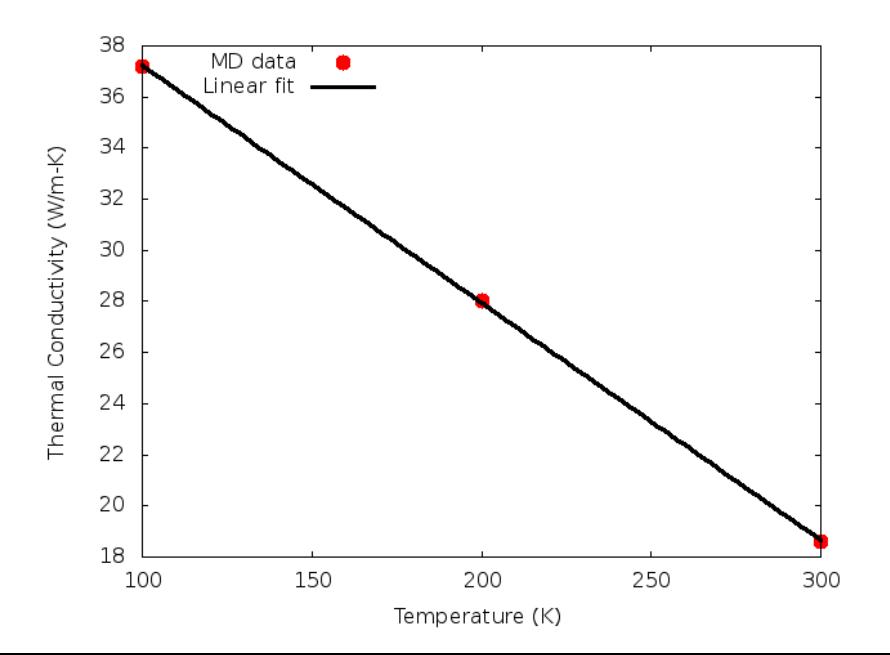

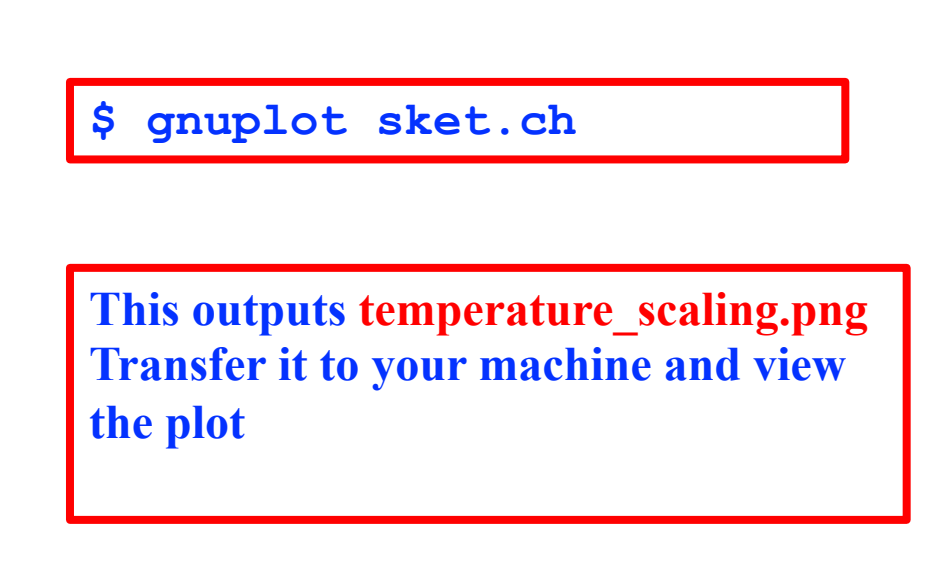

## **PDOS, DOS and C<sub>v</sub> Calculation**

## **Software Download**

#### **LAMMPS Plugins for Thermal Conductivity Calculation**

*https://magics.usc.edu/thermal-conductivity-plugin/*

#### **Thermal Conductivity Plugins for LAMMPS**

- Thermal conductivity with isotopes and quantum correction
- Velocity autocorrelation and Phonon Density of States using multiple initial conditions
- Specific heat from Phonon DOS as a function of temperature

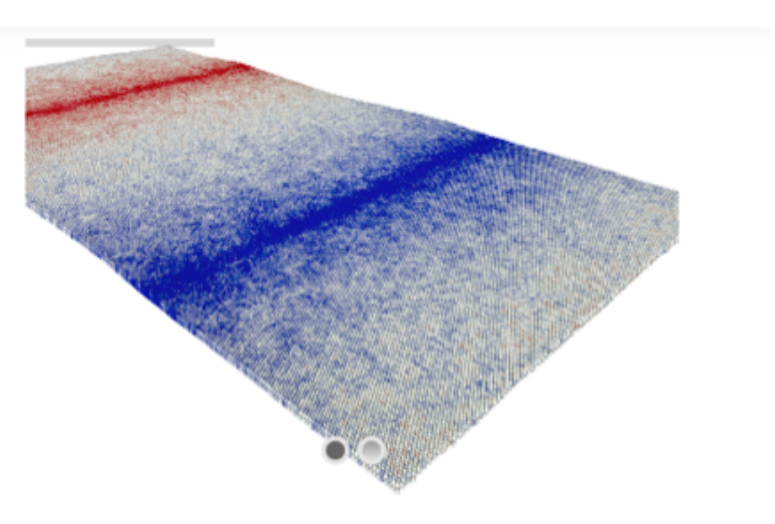

Thermal conductivity tools is a series of plugins for thermal properties - velocity autocorrelation functions, phonon density of states, specific heat and thermal conductivity from MD using LAMMPS.

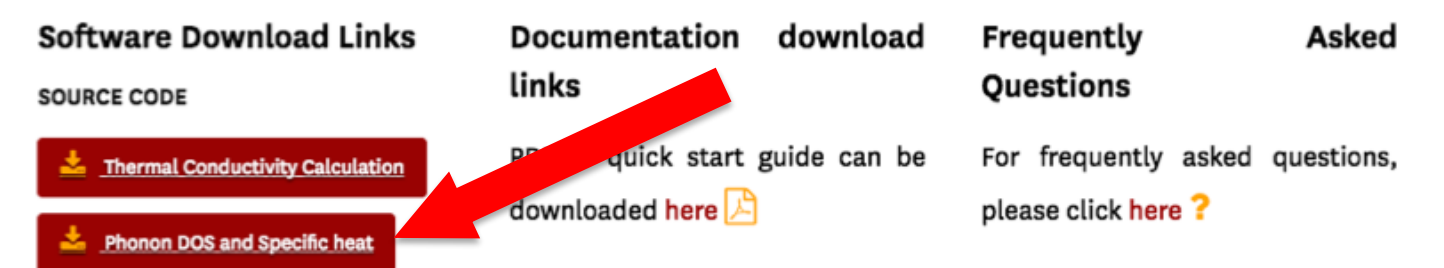

## **LAMMPS Plugins for Thermal Conductivity**

#### **DOS\_Cv: Contains following files**

- **1. in.dos:** *LAMMPS script to create a relaxed system at Temperature=T K*
- **2. MOS**<sub>2</sub>**.data:** *Input unit cell coordinate of MOS*<sub>2</sub> *monolayer*
- **3. MoS<sub>2</sub>.sw:** *SW Interaction potential for MOS***<sub>2</sub>**
- **4. caldos.py:** *Python script to run dos.c and save images of of velocity autocorrelation, PDOS, FDOS, C<sub>v</sub> in the folder image.*
- **5. dos.c:** *C program to compute velocity autocorrelation, PDOS, TDOS, Cv from LAMMPS dump file*
- **6. dos.h:** *header file for dos.c*
- **7. input.txt:** *contains input parameters for DOS calculation , used by dos.c*

# **Major steps involved in calculating DOS**

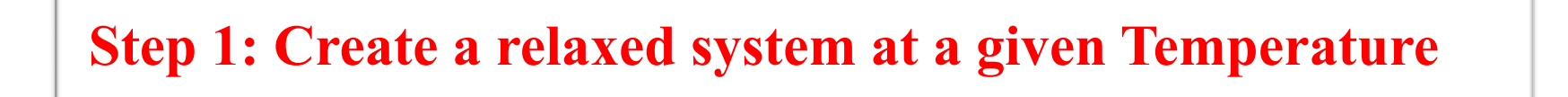

### **use LAMMPS script in.dos**

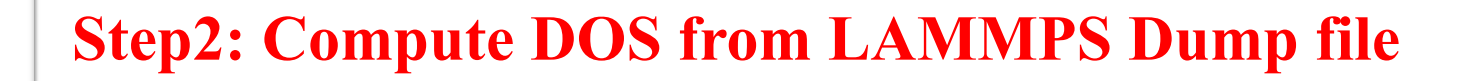

### **use caldos.py**

## **Step 1: Create a relaxed system**

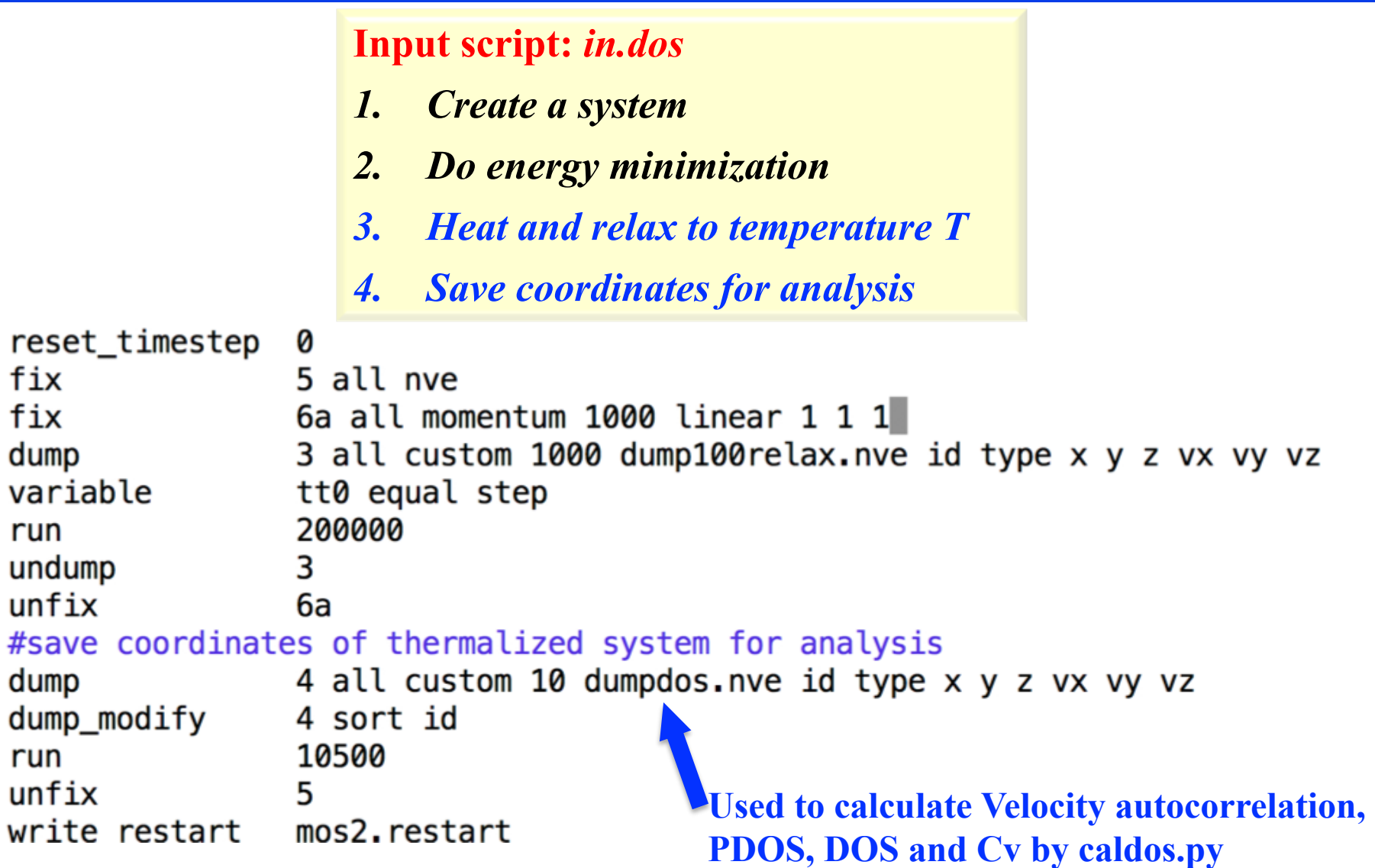

### **Hands on Calculations**

**Compute Velocity autocorrelation, Density of states using LAMMPS dump file** 

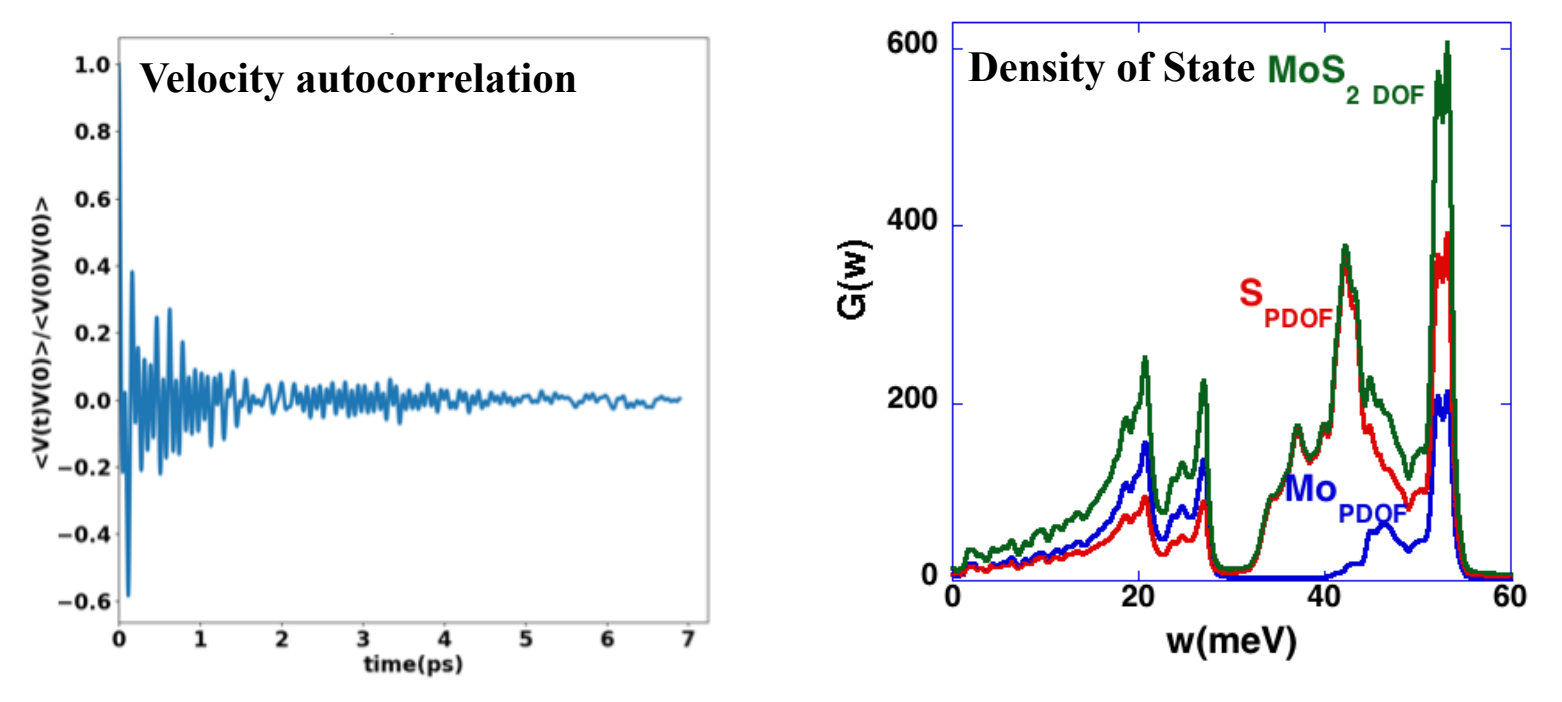

 $\triangleright$  Compute Velocity autocorrection  $(\mathbb{Z}_{\alpha})$  for Mo & using 50 initial condition Ø **Partial Density of State:**

$$
G_{\alpha}(\omega) = \frac{6N_{\alpha}}{\pi} \int_0^{\infty} Z_{\alpha}(t) cos(\omega t) dt
$$

Ø **Total Density of State :**

$$
G(\omega)=\sum_{\alpha}G_{\alpha}(\omega)
$$

### **Hands on Calculations**

**Velocity autocorrelation, Density of states, C<sub>y</sub> calculation:** 

- **1. Dump file for a relaxed system is inside DOS\_cv\_plugins folder:** 
	- Ø **dumpdos.nve**
- **2. Compute velocity autocorrelation, density of states and**  $C_v$

**python3.5 caldos.py dumpdos.nve**

*Note: caldos.dy run a C program called dos.c which does this calculations. dos.h is header file for dos.c(no need to edit this file).Various parameters required for the calculation is defined inside input.txt file(you will need to change parameters here).*

**Output : images and values of DOS, Velocity autocorrelations of each element and Specific Heat.**

## **Input parameters for dos.c**

#### **Input parameter file: input.txt**

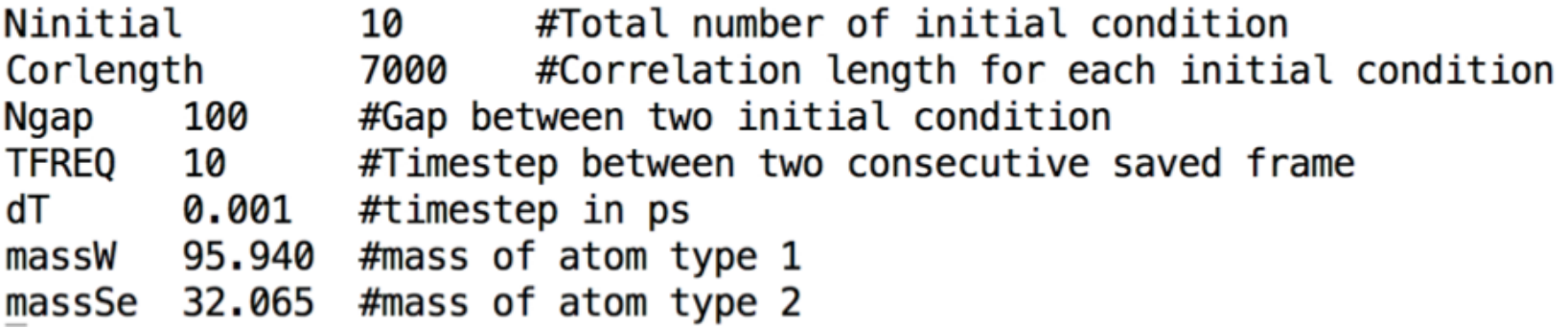

#### *from in.dos file:*

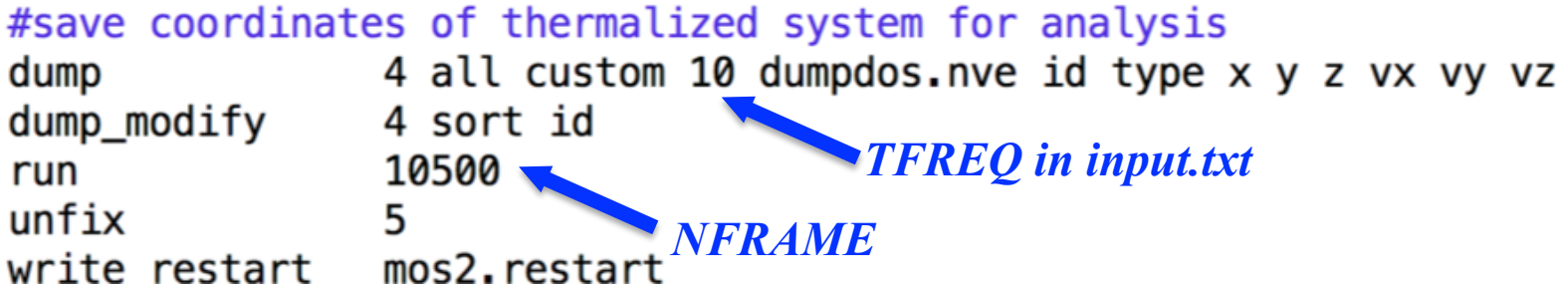

 $\textbf{Note:} \textit{Ninitial} \times \textit{Ngap} + \textbf{Corlength} \leq \textit{NFRAME}$ *If this condition is not satisfied you will get error message* 

### **Hands on Calculations**

**1. Calculate Velocity autocorrelations, PDOS,DOS and Cv with one initial condition (Ninitial =1 ) and with 10 initial condition (Ninitial =10 )**

**2. Compare the results** 

## **Quantum Corrected Thermal Conductivity**

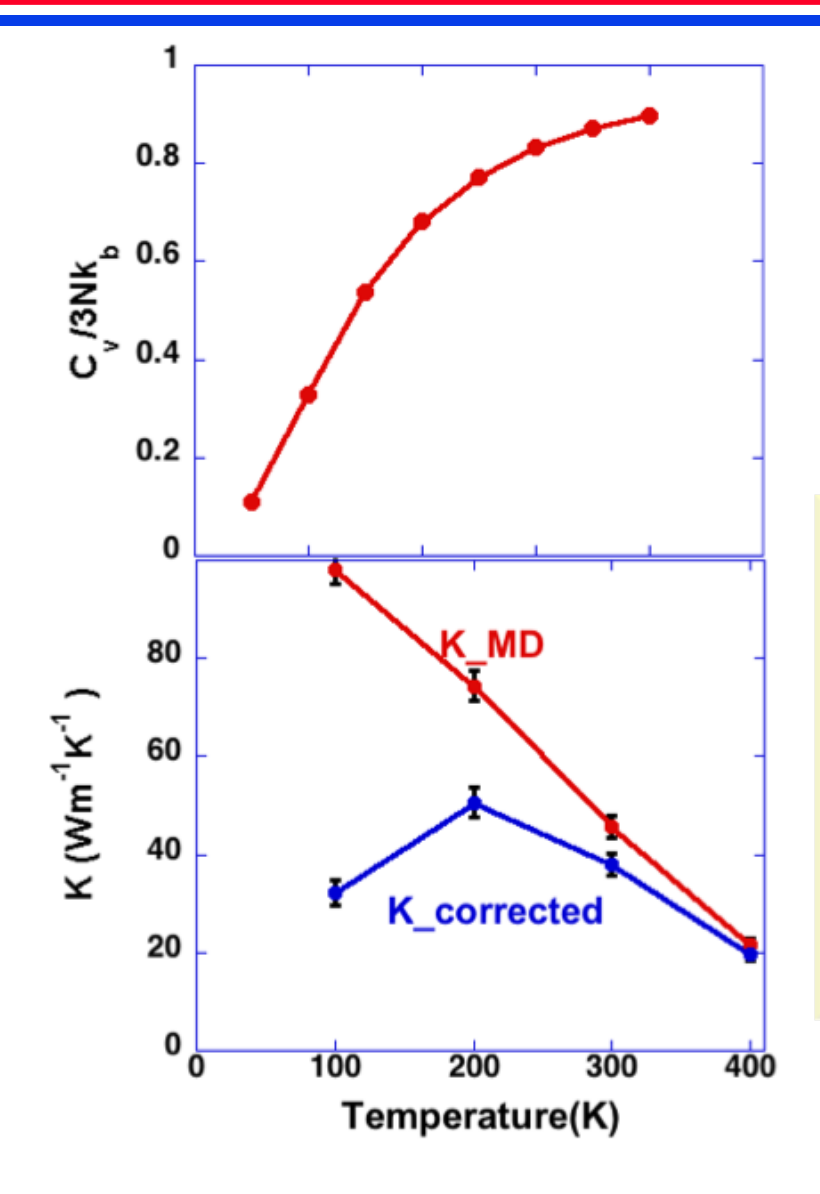

$$
\frac{C_v}{3Nk_b} = \frac{\int_0^\infty \frac{u^2 e^u}{(e^u - 1)^2} G(\omega) d\omega}{\int_0^\infty G(\omega) d\omega}, u = \frac{\hbar \omega}{k_B t}
$$

$$
K_{corrected} = \left(\frac{C_v}{3Nk_b}\right) \times K_{MD}
$$

#### **Hands-on Calculation:**

- **1. Take the value of**  $C_v$  **at 100K,200K and 300K from** *Specific\_heat.txt* **file**
- **2. Take the value of K computed at 100K, 200K and 300K for 800Å×100Å system**
- **3. Multiply these two number to get quantum corrected K value**

## **Quantum Corrected Thermal Conductivity**

#### **Hands-on Calculation:**

- **1.** Take the value of  $C_v$  at  $100K,200K$  and  $300K$ **from** *Specific\_heat.txt* **file**
- **2. Take the value of K computed at 100K, 200K and 300K for 800Å×100Å system**
- **3. Multiply these two number to get quantum corrected K value**
- **4. To plot Thermal Conductivity with Quantum Corrections we have provided you with a folder named Quantum\_corrected\_TC.**
- **5. Inside this folder you will find a gnuplot script file that will plot out the values.**
- **6. To run type : gnuplot sket.ch**
- **7. This outputs a file Quantum\_correction\_TC.png Transfer to view it in your machine**

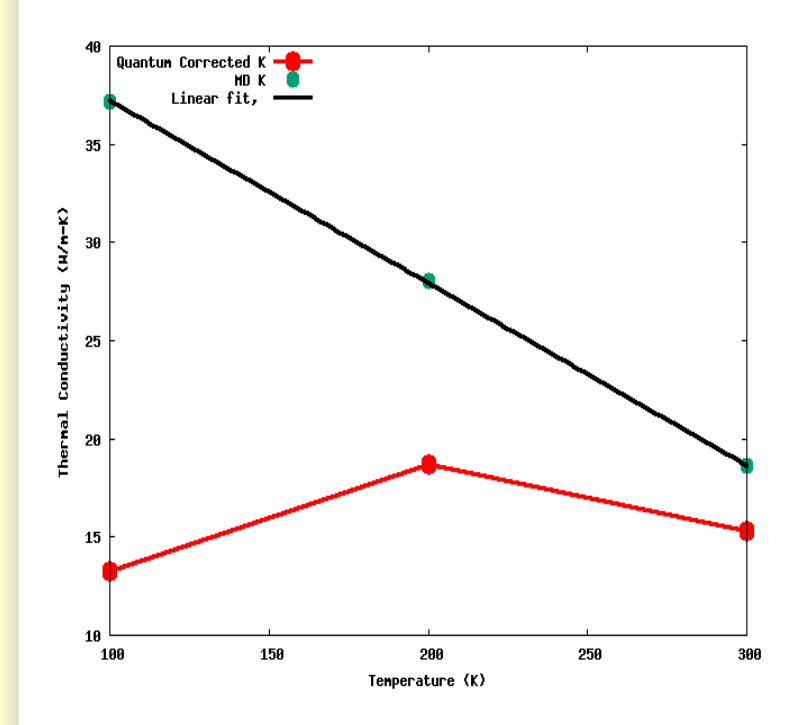

## **Hands on Calculations : Isotope Effect**

Ø **Compute thermal conductivity value of 800Å×100Å at 100K with isotopes**

**python2.7** *calthermal\_conductivity.py Temperature.txt*

Ø **Compare the thermal conductivity value of 800Å×100Å at 100K with and without isotopes**

### **Stuff to keep in mind - 1**

#### **Average temperature over longer time**

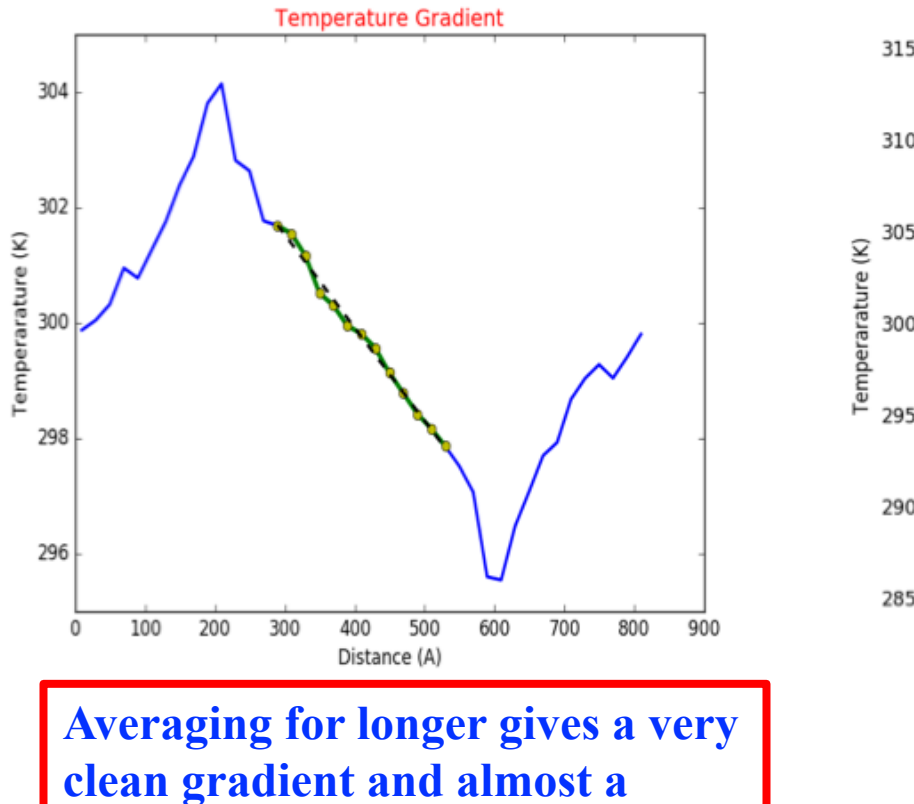

**linear gradient**

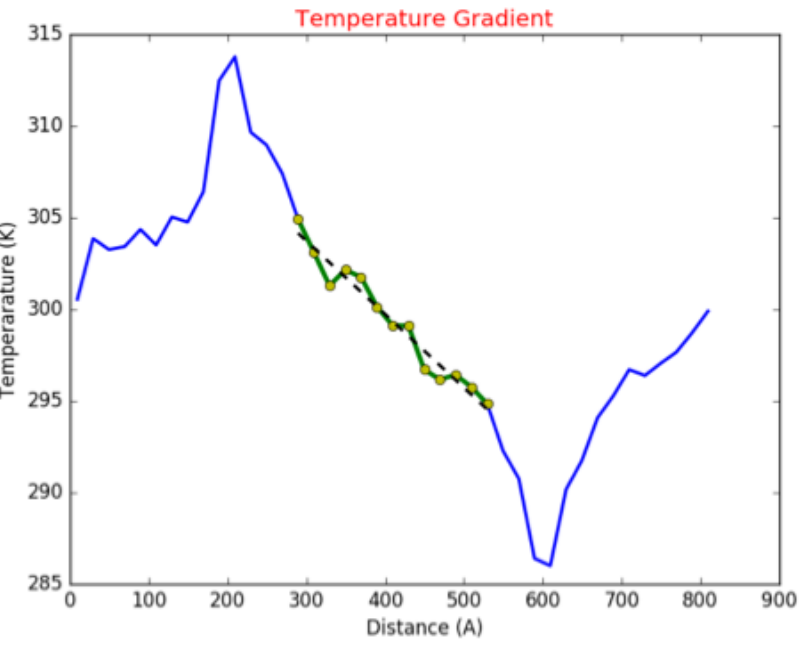

**Extremely Noisy Temperature gradient. Gives erroneous slope values**

### **Stuffs to keep in mind - 2**

#### **Heating rate is important : Very high heating rate can give anomalous result**

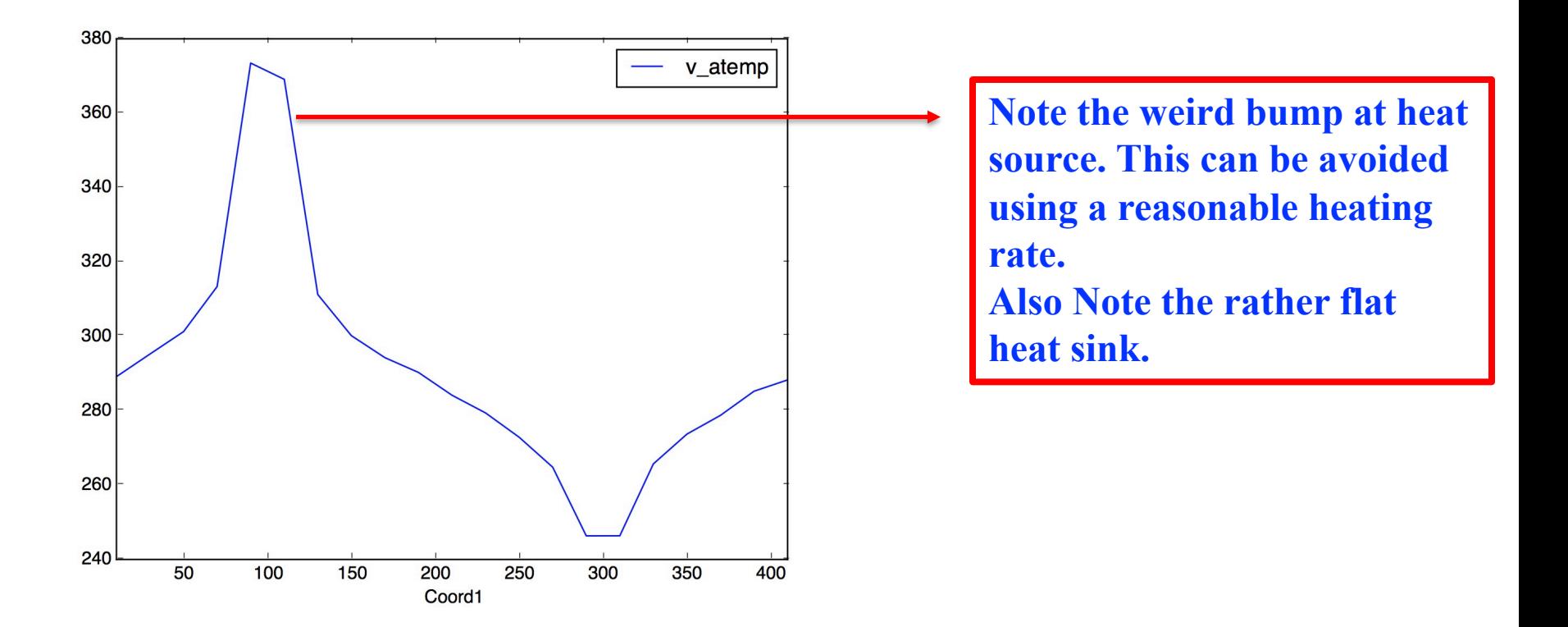